**T.C. SAKARYA ÜNİVERSİTESİ FEN BİLİMLERİ ENSTİTÜSÜ**

# **ARTIRILMIŞ GERÇEKLİK İLE MONTAJ KİTİ BİLGİLENDİRME KILAVUZU ÜZERİNE BİR UYGULAMA**

**YÜKSEK LİSANS TEZİ**

## **Gözde GELMEZ**

**Enstitü Anabilim Dalı : BİLİŞİM SİSTEMLERİ MÜHENDİSLİĞİ Tez Danışmanı : Doç. Dr. Cüneyt BAYILMIŞ**

**Temmuz 2021**

**T.C. SAKARYA ÜNİVERSİTESİ FEN BİLİMLERİ ENSTİTÜSÜ**

# **ARTIRILMIŞ GERÇEKLİK İLE MONTAJ KİTİ BİLGİLENDİRME KILAVUZU ÜZERİNE BİR UYGULAMA**

**YÜKSEK LİSANS TEZİ**

**Gözde GELMEZ**

### **Enstitü Anabilim Dalı : BİLİŞİM SİSTEMLERİ MÜHENDİSLİĞİ**

**Tez Danışmanı : Doç. Dr. Cüneyt BAYILMIŞ**

### **BEYAN**

Tez içindeki tüm verilerin akademik kurallar çerçevesinde tarafımdan elde edildiğini, görsel ve yazılı tüm bilgi ve sonuçların akademik ve etik kurallara uygun şekilde sunulduğunu, kullanılan verilerde herhangi bir tahrifat yapılmadığını, başkalarının eserlerinden yararlanılması durumunda bilimsel normlara uygun olarak atıfta bulunulduğunu, tezde yer alan verilerin bu üniversite veya başka bir üniversitede herhangi bir tez çalışmasında kullanılmadığını beyan ederim.

Gözde GELMEZ

04.05.2021

## <span id="page-3-0"></span>**TEŞEKKÜR**

Yüksek lisans eğitimim boyunca değerli bilgi ve deneyimlerinden yararlandığım, fikrin ortaya koyulması ve geliştirilmesi sırasında her aşamada desteklerini esirgemeyen danışmanım Sn. Doç. Dr. Cüneyt BAYILMIŞ'a teşekkürlerimi sunarım.

# <span id="page-4-0"></span>**İÇİNDEKİLER**

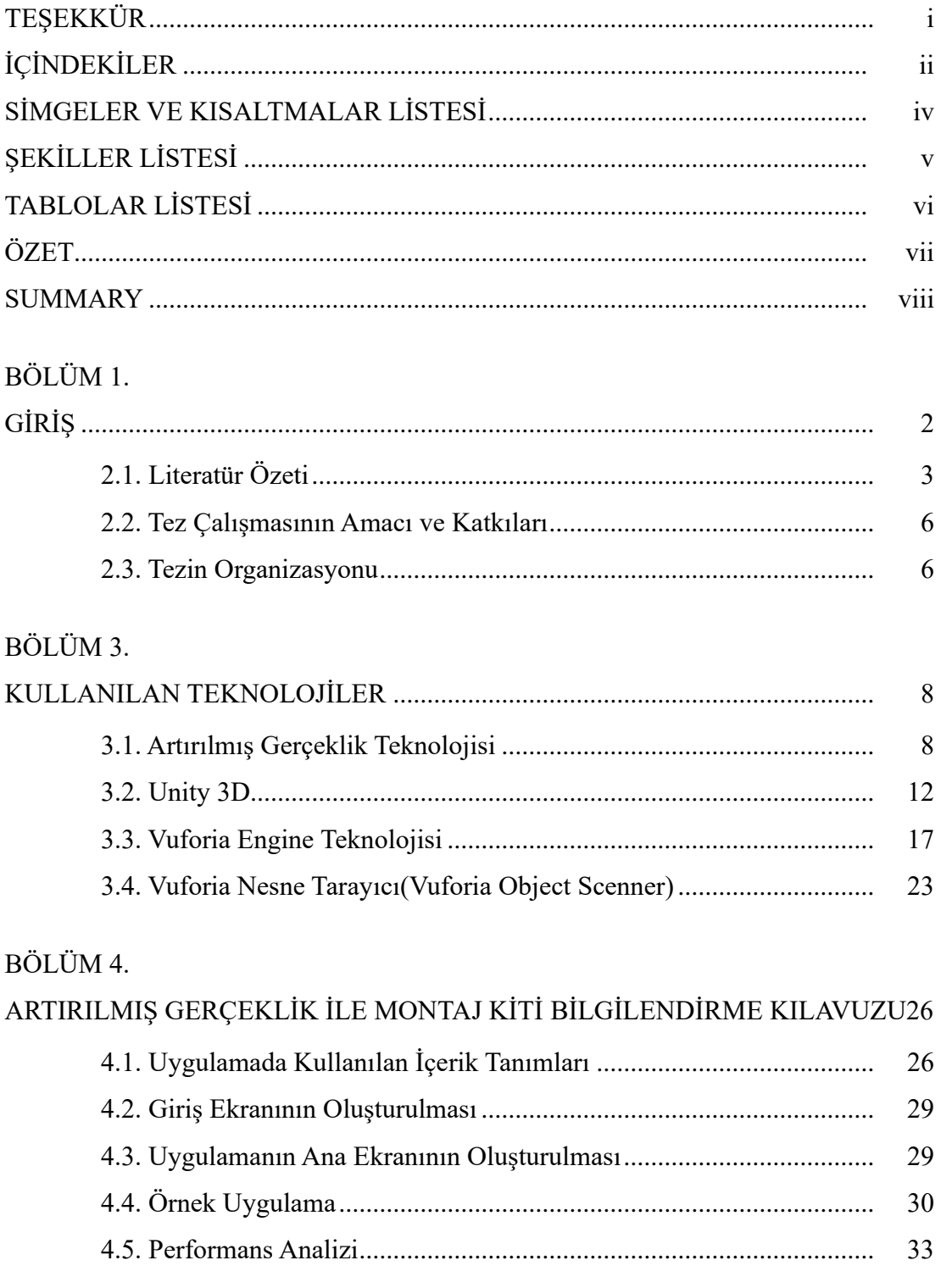

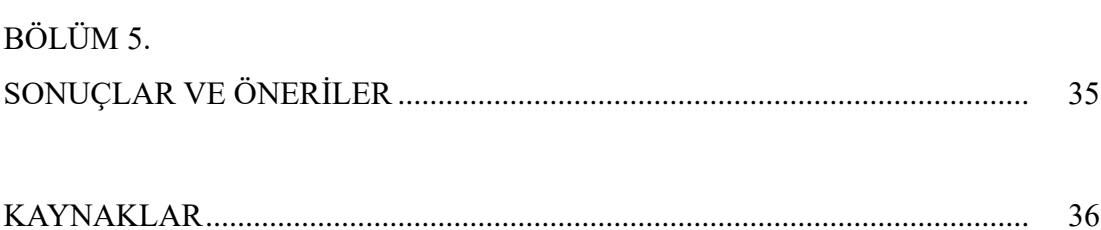

39

<span id="page-5-0"></span>

# **SİMGELER VE KISALTMALAR LİSTESİ**

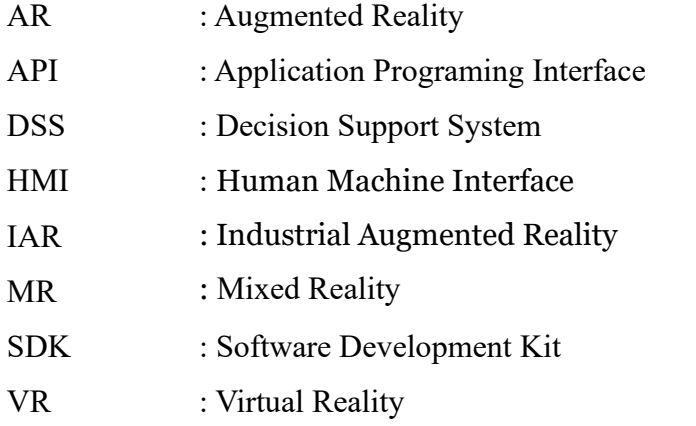

# <span id="page-7-0"></span>**ŞEKİLLER LİSTESİ**

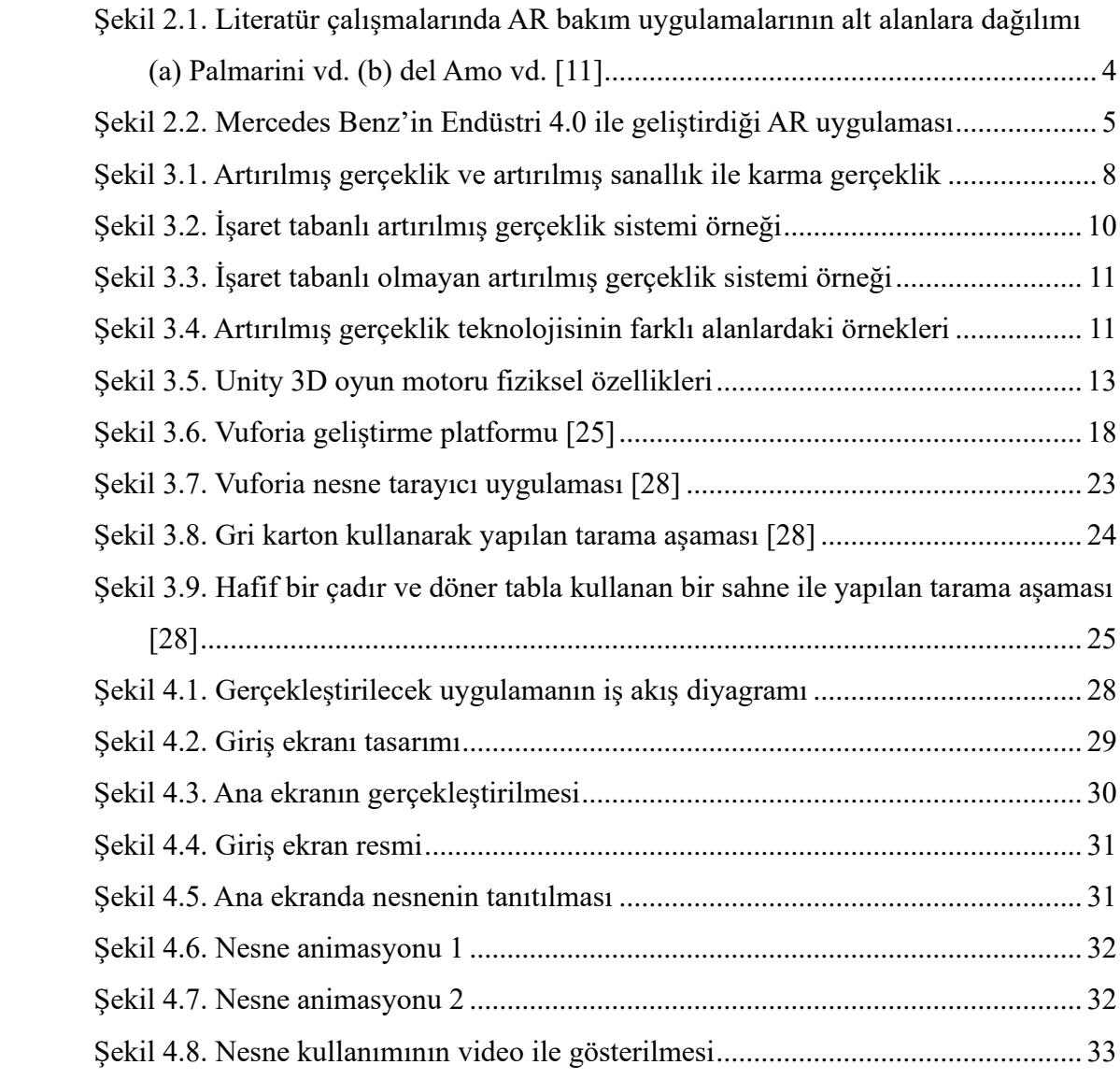

# <span id="page-8-0"></span>**TABLOLAR LİSTESİ**

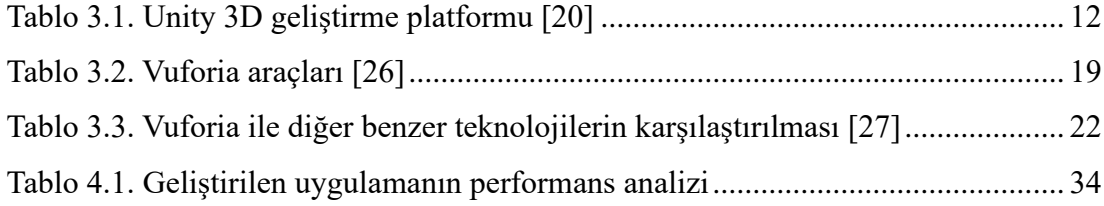

## <span id="page-9-0"></span>**ÖZET**

Anahtar Kelimeler: Arttırılmış Gerçeklik, Sanal Gerçeklik, Endüstri 4.0, Endüstriyel Artırılmış Gerçeklik

Teknolojinin gelişimiyle artırılmış gerçeklik uygulamaları geliştirilmeye başlanmış ve hızla ilerleme kaydetmiştir. AR(Augmented Reality; Artırılmış Gerçeklik) teknolojisi ile sanal ve gerçek dünya nesneleri bir araya getirilerek gerçekleştirilmek istenen olayların inandırıcı olması sağlanmaktadır. Bu teknoloji, insanların hayatlarını kolaylaştırmanın yanı sıra ticari amaçlarla da pek çok alanda gelişim göstermiş ve göstermeye devam etmektedir. Bu tez çalışmasında, artırılmış gerçeklik teknolojilerinden yararlanarak endüstri 4.0 kapsamında sanayi alanında kullanılabilecek her türlü ekipman, makine, elektrik panoları vb. alanlarda çalışanların daha az hata yapması sağlanarak iş kazalarının önüne geçilebilmek için örnek bir uygulama geliştirilmesi amaçlanmıştır. Geliştirilen uygulama da örnek olarak bir montaj kitinin nasıl kullanılacağı artırılmış gerçeklik teknolojisinin katkıları ile rehber haline getirilmiştir. Bu rehber sayesinde belirli bir nesnenin montajlamada ne işlev gördüğü görsel olarak aktarılmaktadır.

Bu tez çalışması ile ortaya çıkan uygulamada AR, Unity 3D ve Vuforia teknolojileri kullanılmıştır. Unity 3D sayesinde 3D görseller oluşturularak, kameranın belirlenen nesneleri algılayabilmesi için bu nesnelerin Vuforia veritabanında tutulması sağlanmıştır.

## **AN APPLICATION ON INSTALLATION KIT INFORMATION GUIDE WITH AUGMENTED REALITY**

### <span id="page-10-0"></span>**SUMMARY**

Keywords: Augmented Reality, Virtual Reality, Industry 4.0, Industrial Augmented Reality

With the development of technology, augmented reality applications have started to be developed and progressed rapidly. With AR (Augmented Reality) technology, virtual and real world objects are brought together to ensure that the events desired to be realized are believable. This technology has developed and continues to show in many areas for commercial purposes as well as making people's lives easier. In this thesis, all kinds of equipment, machinery, electrical panels, etc. that can be used in the field of industry within the scope of industry 4.0 by using augmented reality technologies It is aimed to develop an exemplary application in order to prevent occupational accidents by ensuring that employees in the fields make fewer mistakes. The developed application has been made a guide with the contributions of augmented reality technology, as an example, how to use a mounting kit. Thanks to this guide, the function of a particular object in assembly is visually conveyed.

AR, Unity 3D and Vuforia technologies were used in the application that emerged with this thesis study. Thanks to Unity 3D, 3D images were created and these objects were kept in the Vuforia database so that the camera could detect the determined objects.

## <span id="page-11-0"></span>**BÖLÜM 1. GİRİŞ**

Artırılmış Gerçeklik (Augmented Reality; AR), insanların algılamasını arttırarak bulundukları ortamın farklı görülmesini sağlarken, gerçek ve sanal nesnelerin aynı ortamda bulunması ve etkileşimlerinin gerçek ortamda gerçekleştiği bir teknolojidir. Bu teknoloji ile gerçek ve sanal dünya birleştirilerek, burada var olan nesneler üç boyutlu olarak çakıştırılırken bu işlem gerçek olarak gerçekleşir [1].

Artırılmış gerçeklik tasarım, sağlık, askeri, eğitim, spor ve eğlence alanlarındaki yaygın kullanımı yanında sanayi alanında da gün geçtikçe daha büyük bir kullanım alanına sahip olmaktadır [2].

Artırılmış gerçekliğin birincil hedeflerinden biri, fiziksel dünyanın belirli özelliklerini vurgulamak, bu özelliklerin anlaşılmasını artırmak ve gerçek dünya uygulamalarına uygulanabilecek akıllı ve erişilebilir iç görüler elde etmektir. Bu tür büyük veriler, şirketlerin karar verme süreçlerini bilgilendirmeye ve diğerlerinin yanı sıra [tüketici](https://www.investopedia.com/terms/c/consumer-spending.asp)  [harcama](https://www.investopedia.com/terms/c/consumer-spending.asp) alışkanlıkları hakkında fikir edinmeye yardımcı olabilmektedir [3].

İleri bilgisayar teknolojisi içerisinde yer alan AR teknolojisi inşaat, mühendislik ya da mimarlık alanlarından önemli rol oynamaktadır. Kullanıcıların gerçek dünyadaki algılarını kuvvetlendirmek için ortamda var olan nesneler hakkında bilgi veren artırılmış gerçeklik teknolojisi, sanal gerçeklik teknolojisinin önüne geçmiştir. Bu teknoloji sayesinde insanların yaşam standartlarının artması sağlanarak farklı bir bakış açısı yakalamalarına olanak tanınmıştır [4].

Bilgisayar ve internetteki yeni gelişmeler sayesinde makinelerin koordinasyonu daha kolay hale gelmiş yeni sanayi devriminin oluşması sağlanmıştır. Yeni sanayi devrimi sayılabilecek endüstri 4.0 insan gücüne geçilerek makine gücü geçerek üretimin daha kolay yönetilebilmesi olarak tanımlanmaktadır [5].

Endüstri 4.0, en güncel bilgi ve iletişim teknolojilerinin geliştirilmesini ve endüstriye entegrasyonunu kapsamaktadır. Ana hedef, ürün ve süreçlerin akıllı bir şekilde ağa bağlanmasını teşvik ederek yeni ürünler ve hizmetler sunmak ve müşteriye olan katkıyı en üst düzeye çıkarmak için kurumsal süreçleri daha verimli hale getirerek, ürün ve hizmetlerin yaratılmasına olanak sağlamaktır. Sanayi alanında gerçekleşen değişimler, mevcutta dördüncü sanayi devrimi olarak adlandırılmış kapsamlı bir üretim modeli haline gelmiştir [6-8].

Artırılmış gerçeklik teknolojisi iş ve süreçleri kolaylaştırdığı için pek çok alanda uygulandığı gibi endüstri alanında da oldukça aktif kullanılmaya başlanmıştır. Böylece endüstriyel artırılmış gerçeklik (IAR) kavramını ortaya çıkarmıştır. Bu kavram ile endüstri alanında pek çok uygulama geliştirilmiş ve geliştirilmeye devam etmektedir. Bu uygulamalar incelendiğinde üretim, bakım ve montaj, inşaat sistemleri gibi alanlarda birçok uygulamanın geliştirildiği görülmüştür. Bu uygulamalar ile endüstri 4.0 daha gelişmiş hale gelmektedir.

## **BÖLÜM 2. KAYNAK ARAŞTIRMASI**

### <span id="page-13-0"></span>**2.1. Literatür Özeti**

Literatürde AR teknolojileri kullanılarak akademik ya da ticari birçok alanda çalışmalar yapılmış ve uygulamalar geliştirilmiştir. Cirilus ve Brigmanis çalışmalarında sanal ve artırılmış gerçeklik teknolojilerindeki hızlı gelişmenin, teknoloji becerilerini de artırdığını ve bu gelişmelerin farklı branşlarda yenilikçi teknolojik kullanımların artırımını ve önemini sağladığını öngörmektedir [9].

Literatür taraması genişletildiğinde, endüstriyel artırılmış gerçeklik uygulama alanlarından olan bakım ve montaj süreçlerine ilginin arttığı gözlemlenmiştir. Özellikle bu alana olan ilginin artmasının sebepleri ise insan performansının artırılması, operasyon süreçlerinin iyileştirilmesi ve karar vermenin kolaylaştırılması olarak görülmektedir [10].

IAR terimi, endüstriyel bir süreci desteklemek için AR uygulaması olarak tanımlanmaktadır. Bu tanım, endüstriyel ortamlarda etkili olduğu kanıtlanan fotoğraf tabanlı büyütmeleri göz ardı eden diğer araştırmacılar tarafından verilen tanımlardan daha geniş hale gelmiştir. AR'nin kökenleri, Ivan Sutherland'ın vizyoner deneylerini gerçekleştirdiği 1960'lara kadar geriye gitse bile IAR kavramı aslında 1990'ların başında Caudell ve Mizell'in Boeing'den, bir operatörün görsel alanını, gerçekleştirdiği görevle ilgili bilgilerle güçlendirmek için kullanılan bir baş üstü şeffaf ekran olarak sunulmuştur. İlk IAR sistemleri çoğunlukla deneysel olarak yapılmıştır. Ancak son yıllarda deneylerin dışına çıkarak ilgili birkaç ticari girişim başlatılmıştır. Örneğin, 2013 yılında Google Glasses, AR veya IAR ile etkileşim halinde olmayan geniş bir kitlenin dikkatini çekmeyi başarmıştır [11].

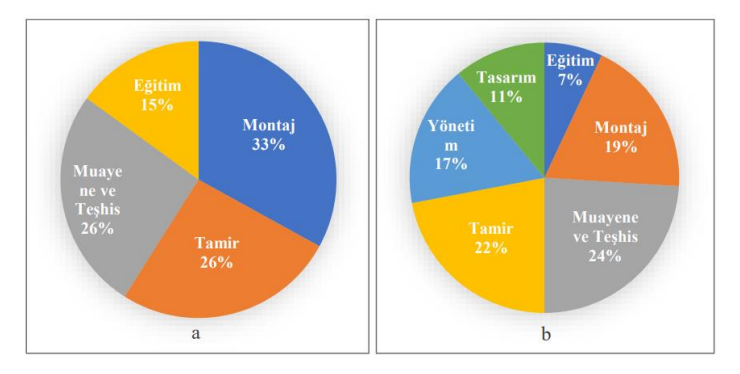

<span id="page-14-0"></span>Şekil 2.1. Literatür çalışmalarında AR bakım uygulamalarının alt alanlara dağılımı (a) Palmarini vd. (b) del Amo vd. [11]

AR ve özellikle IAR , görevleri üstlenen operatörleri destekleyen, montaj görevlerinde onlara yardımcı olan, veri görselleştirme ve etkileşim (İnsan Makine Arayüzü (HMI)), iç mekân lokalizasyonu, bakım uygulamaları, kalite kontrol veya malzeme yönetimi için güçlü araçlar sağlayan teknolojilerden biridir [11].

IAR teknolojisini başarılı bir şekilde gerçekleştirebilmek için bazı hususlara dikkat edilmelidir. Belirlenen kullanım durumları ve uygulamalar katma değerli hizmetler sağlamalı, çalışma durumlarında işlevselliği etkileyebilecek işlevsel süreksizliklerden kaçınılmalıdır. Ek olarak eski ve yeni iş uygulamaları arasındaki farklılıklar azaltılarak, geliştirilen cihazların kullanıcılar üzerinde kısa ve uzun dönemde sebep olduğu yan etkileri azaltılmalıdır [11].

Ürün imalatında yer alan birçok adımı kapsayan farklı uygulamanın geliştirilmesinden dolayı IAR sistemlerinin ilerlemesi nispeten yavaşlamıştır. Örneğin, arabaların veya jenerik ürünlerin daha erken tasarlanması için IAR sistemleri önerilmiştir. Otomotiv endüstrisinde, tasarımın en son aşamaları için sistemler geliştirilerek, kullanıcıların sanal otomobil bileşenlerini seçerek gerçek bir arabaya yerleştirmelerine olanak tanınmaktadır [12].

En popüler IAR uygulamaları, son zamanlarda IAR'ın hata sayısını önemli ölçüde azalttığı ve diğer yaklaşımlara göre zamanı ve zihinsel iş yükünü azalttığını gösteren montaj süreçleri için geliştirilmiştir. Bu nedenle sanal montaj, otomotiv kokpitlerinin montajı, nano imalat veya belirli montaj süreçleri için adım adım talimatlar oluşturan IAR sistemleri mevcuttur [12].

IAR uygulamaları aynı zamanda farklı operatörleri genel el becerilerinde eğitmek veya havacılık sektörü gibi zorlu ortamlarda bakım yapmak için geliştirilmiştir. Buna ek olarak, IAR akıllı fabrika planlamasında, çeşitli bakım görevlerine ve kalite kontrollerine uygulanmıştır [12].

Endüstri 4.0'daki akıllı teknolojilerden bazıları siber güvenlik, bulut sistemleri, uyarlanabilir robotik, simülasyonlar, mobil teknolojiler, sensörler ve artırılmış gerçeklik gibi sanallaştırma teknolojileridir [13]. Her alanda gücü yeterli olabilecek şirketler bu teknolojiye yatırım yapmıştır ve yapmaya devam etmektedir.

Literatürde sunulan çalışmaya en yakın uygulama örnekleri arasında "Pasl Group" firmasının geliştirdiği makineler için kişisel rehber haline gelen bir artırılmış gerçeklik uygulaması ile makine parçalarının deneyimi ve nasıl montajlandığının, her bir parçanın ayrıntıları, bunların nerede kullanılacağı bilgilerinin keşfedilmesi sağlanmaktadır. AR'nin farklı örneklerinden biri olan, Şekil 2.2' de gösterilen Mercedes Benz'in yapmış olduğu Endüstri 4.0 ile aracın bir bölümünde kullanılacak parçanın özellikleri ve tasarımını gösteren uygulama dikkatleri üzerine çekmektedir [14].

<span id="page-15-0"></span>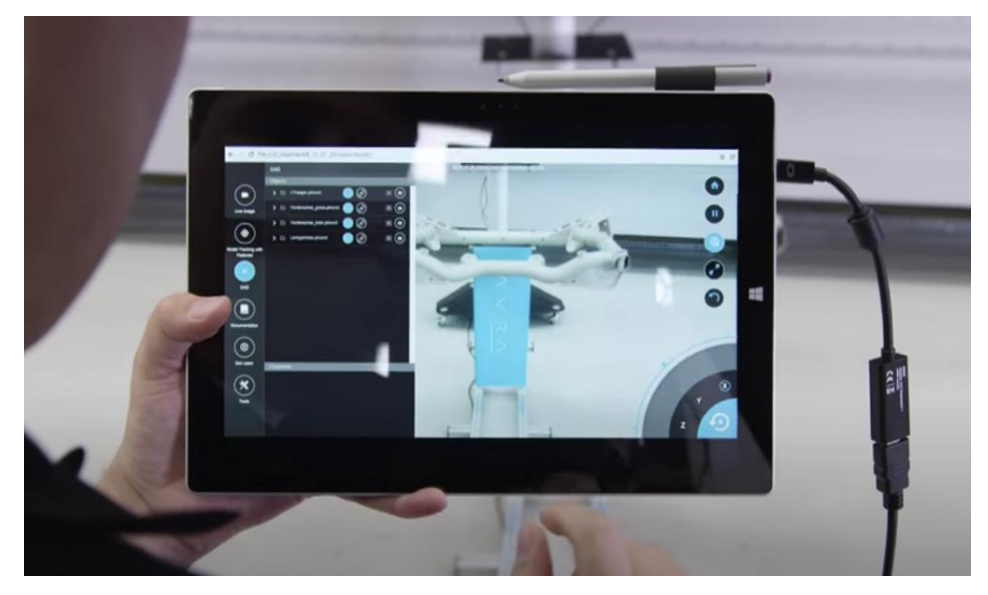

Şekil 2.2. Mercedes Benz'in Endüstri 4.0 ile geliştirdiği AR uygulaması

#### <span id="page-16-0"></span>**2.2. Tez Çalışmasının Amacı ve Katkıları**

Literatürde, Endüstri 4.0 da artırılmış gerçeklik teknolojisi kullanılarak pek çok uygulama önerisi yer almaktadır. Bu uygulamaların zihinsel iş yükünü azalttığı gözlemlenmektedir. Bu kapsamda endüstriyel artırılmış gerçeklik kavramı ortaya çıkmıştır. Endüstriyel artırılmış gerçeklik ile endüstri alanında rekabette olan birçok firma verimliliği artırmak için artırılmış gerçeklik teknolojilerinden faydalanarak pek çok uygulama geliştirmeyi denemiştir.

Bu tez çalışmasında ise Endüstri 4.0 ve AR teknolojileri araştırılarak sanayi sektörüne katkı sağlayabilecek bir uygulama geliştirilmesi hedeflenmiştir. Bu hedef doğrultusunda bir montaj kitinin nasıl kullanılacağı artırılmış gerçeklik teknolojisinin katkıları ile rehber haline getirilmiştir. Bu rehber sayesinde belirli bir nesnenin montajlamada ne işlev gördüğü görsel olarak aktarılmaktadır.

Geliştirilen uygulamada ana amaç bir nesnenin daha kolay ve hızlı bir şekilde kullanımının öğrenilmesidir. Örnek olarak uygulamada bir montaj kiti kullanılmıştır. Bu montaj kiti içerisindeki malzemelerin adetleri ve kullanımlarının bilgilendirmesi yapılarak kullanıcıların daha efektif şekilde öğrenmeleri hedeflenmiştir. Burada montaj kiti gibi makine parçaları, elektrik panoları, elektronik aletler vb. birçok farklı objeler baz alınarak geliştirme yapılabilir.

#### <span id="page-16-1"></span>**2.3. Tezin Organizasyonu**

Bu tez çalışmasında, Unity 3D, Vuforia ve artırılmış gerçeklik teknolojileri kullanılarak bir montaj kitinin nasıl kullanılacağı artırılmış gerçeklik teknolojisinin katkıları ile rehber haline getirilmesi hedeflenmiştir. Bu hedef doğrultusunda, endüstri 4.0 kapsamında parçaların montajının daha önceden gösterilerek, bu nesneleri kullanan kişilerin bilgilendirilmesini amaçlayan örnek bir uygulama gerçekleştirilmiştir. Bu ve benzeri uygulamalar ile sanayi alanında kullanılabilecek her türlü ekipman, makine, elektrik panoları vb. alanlarda çalışanların daha az hata yapması sağlanarak iş kazalarının önüne geçilebilmektedir. Çalışmanın devamında,

Bölüm 2'de artırılmış gerçeklik kullanılarak gerçekleştirilen çalışmalar incelenmektedir. Uygulamanın gerçekleştirilmesinde kullanılan teknolojiler Bölüm 3'de verilmektedir. Bölüm 4'te gerçekleştirilen uygulama sunulmaktadır. Çalışmanın sonuçları Bölüm 5'te verilmektedir.

## <span id="page-18-0"></span>**BÖLÜM 3. KULLANILAN TEKNOLOJİLER**

#### <span id="page-18-1"></span>**3.1. Artırılmış Gerçeklik Teknolojisi**

Artırılmış gerçeklik (AR) ses, video, grafik veya GPS gibi bilgisayar tarafından üretilen sanal verilerin ya da görüntülerin birleştirilmesiyle oluşan fiziksel ya da gerçek dünya nesnelerinin aynı ortamda algılanmasını sağlayan bir teknolojidir [15].

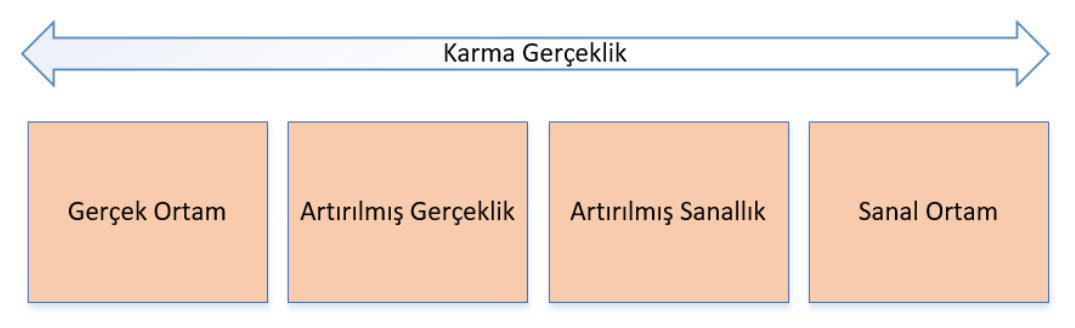

Şekil 3.1. Artırılmış gerçeklik ve artırılmış sanallık ile karma gerçeklik

<span id="page-18-2"></span>Genişletilmiş gerçeklik (XR) terimi altında, AR, sanal gerçeklik (VR) ve karma gerçeklikten (MR) farklıdır. Özellikle AR ve MR arasında bazı farklılıklar mevcuttur. Özellikle 2020'lerin teknoloji gelişiminin ortasında, her terimin neleri kapsadığı konusunda önemli tartışmalar devam etmektedir. Aşağıda bu kavramların açıklamasına yer verilmiştir [16].

- AR : Dijital öğelerin genellikle akıllı telefonlar aracılığıyla gerçek dünyada görünmesini sağlamaktadır. Örnekler arasında Apple'ın ARKit'i ve Android'in ARCore'u (geliştirici kitleri), Pokémon Go oyunu yer almaktadır [16].
- VR : Kullanıcıları gerçek dünyadan ayıran, tipik olarak başa takılan cihazlar aracılığıyla, sürükleyici deneyimler yaşanmasına olanak tanıyan bir teknolojidir. Örneğin; oyun için PSVR, kullanıcıların keşfe çıkabilecekleri Oculus ve Google Cardboard sayılabilir [16].
- **9**
- MR : Dijital nesnelerin gerçek dünyayla etkileşime girebilmesi için AR ve VR öğelerini birleştirmesinden oluşan teknolojidir. Bu teknolojiyle, gerçek bir ortama bağlı öğeler tasarlanabilmektedir. Örneğin, kullanıcıların öğeleri nasıl düzelteceklerini daha doğrudan öğrenmek için kullanabilecekleri Magic Leap ve HoloLens uygulamaları mevcuttur [16].

Artırılmış gerçeklik ile sanal gerçeklik etkileşimi, üç boyutlu görüntüleri ve diğer faktörleri paylaşır. Buna karşın aralarındaki farklar oldukça belirgindir. İlk fark, daldırma seviyesidir. Artırılmış gerçeklik, gerçekliğin bir kısmını sanal faktörlerle tamamladığı için, kullanıcının gerçek dünyadaki varlığını kaybetmesine izin vermemektedir. Buna karşılık, sanal gerçeklik tamamen bilgisayar tarafından üretilen faktörlerden oluşur ve bu da kullanıcıyı tamamen içine daldırır. Başka bir deyişle, bir sanal gerçeklik sisteminde simüle edilmiş, yapay bir ortam gerçek olanın yerini alır. Daha sonra, Sanal Gerçeklik, kullanıcının bir stüdyodan fiziksel hareketini sınırlarken, artırılmış gerçeklik, özellikle gezinme ve oyunlar gibi dış mekân artırılmış gerçeklik durumunda sistemin taşınabilirliğini gerektirir. Bu farklılıklar artırılmış gerçekliğin gerçek faktörlerden dolayı daha iyi ve gelişmiş olduğu anlaşılabilmektedir [17].

Artırılmış gerçeklik uygulama alanlarına örnek olarak, endüstriyel tasarımcıların ürünlerini tamamlanmadan önce onların tasarımını ve işleyişini tecrübe etmesine, paketleme ve pazarlama alanında bir ürüne ait paketin açılmadan içerisinde ne olduğunu ön izlemesine, mekan etkileşiminde seminer veya toplantılarda katılımcılar arasındaki iletişimin kolaylaştırılmasına, görev desteği konusunda montaj, bakım gibi kompleks görevlerin görüş alanı içine ekleme yaparak bu görevleri basitleştirmesine ve mühendislerin AR teknolojisini kullanarak sonsuz gelişmiş fikirler ve ürünler üretmelerini sağlayan bir teknolojidir [18].

Artırılmış gerçekliğin donanım altyapısı bilgisayarlar aracılığıyla sağlanmaktadır. Bu teknoloji ile gerçekleştirilen uygulamalardan yüksek performans alınabilmesi ve nesnelerin 3D görüntülerinin daha gerçekçi olabilmesi için bilgisayarın donanımı da önemli rol oynamaktadır [18]. Artırılmış gerçeklik teknolojisinin en çok geliştirildiği mobil uygulamalar dikkate alınırsa mobil donanımların önemli bir yeri olduğu anlaşılmaktadır. Burada android ve IOS işlemcili mobil cihazlar, bilgisayarlar, tabletler, kameralar altyapı olarak adlandırılabilir. Artırılmış gerçeklik uygulaması geliştirebilmek için yazılım alt yapısını destekleyecek aynı zamanda gerçek ve sanal dünyayı bir arada yansıtabilecek bir ara yüze sahip yazılımlar gerekmektedir. Mobil uygulama aracı, işaretleyici üretim aracı, modelleme aracı ve performans artıran motor araçları bahsedilen ara yüz çeşitlerindendir [18].

Artırılmış gerçeklik, konum veya görüntü tabanlı artırılmış gerçeklik olmak üzere iki türden oluşmaktadır. Konum tabanlı artırılmış gerçeklikte uygulamayı kullanan kişinin konumu tespit edilerek, uygulama üzerinde nesnelerin gerçek görüntülerinin algılanmaya çalışması sağlanmaktadır. Görüntü tabanlı artırılmış gerçeklik ise uygulama üzerine herhangi bir nesne işaretçi olarak yerleştirilerek, bu nesnenin her bir noktası tespit edilerek gerçek görüntüsünün alınması istenen nesnelerin üzerine yerleştirilmesi sağlanmaktadır. Görüntü tabanlı artırılmış gerçeklik, işaretçi tabanlı ya da işaretçi tabanlı olmayan olmak üzere ikiye ayrılmaktadır. İşaretçi tabanlı sitemlerde, kullanıcının görüntülemek istediği nesneler ile ilişki kurulan bir işaretçi daha önceden sisteme yüklenir/tanıtılır. Bu nesne verisi herhangi bir gerçek dünya verisi ile ilişkili olabilir [19]. Örneğin bir kitap kapağı fotoğraf olarak çekilir ve sisteme tanıtılır. Tanıtılan 2D görüntü üzerine, istenilen görüntülerin getirilmesi sağlanır. Şekil 3.2.'de örnek bir uygulama ekranı gösterilmektedir.

<span id="page-20-0"></span>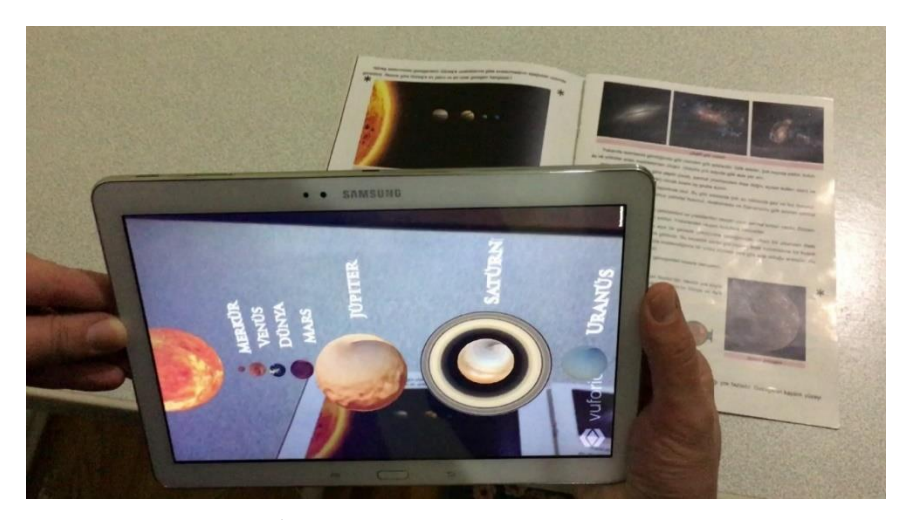

Şekil 3.2. İşaret tabanlı artırılmış gerçeklik sistemi örneği

İşaret tabanlı olmayan sistemler ise işaret tabanlı sistemlerin tam tersine bir nesne işaretçisi yerine ortamda bulanan herhangi bir nesnenin hareketi ya da herhangi bir yüzeyinin tanıtılmasıyla oluşur. Buradaki en büyük avantaj ise nesnenin gösterdiği yer sabit değildir [19]. Örnek olarak İkea'nın geliştirdiği mobilya tasarımının yapıldığı uygulama verilebilir. Bu uygulamada istenilen bir ortama farklı mobilyalar yerleştirilerek bir ortam tasarımı yapılabilmektedir. Şekil 3.3.'de örnek bir uygulama ekranı gösterilmektedir. Günümüzde gerçekleştirilmiş olan bazı AR uygulama örnekleri ise Şekil 3.4'te gösterilmektedir.

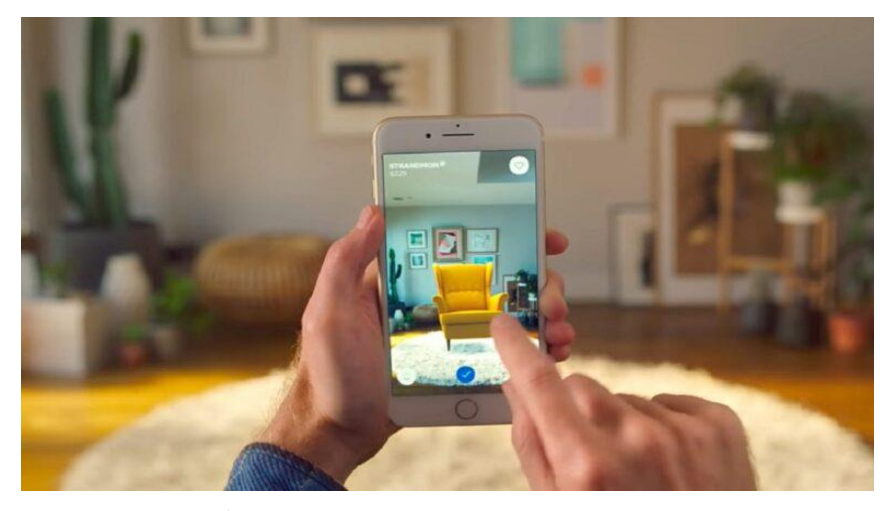

Şekil 3.3. İşaret tabanlı olmayan artırılmış gerçeklik sistemi örneği

<span id="page-21-1"></span><span id="page-21-0"></span>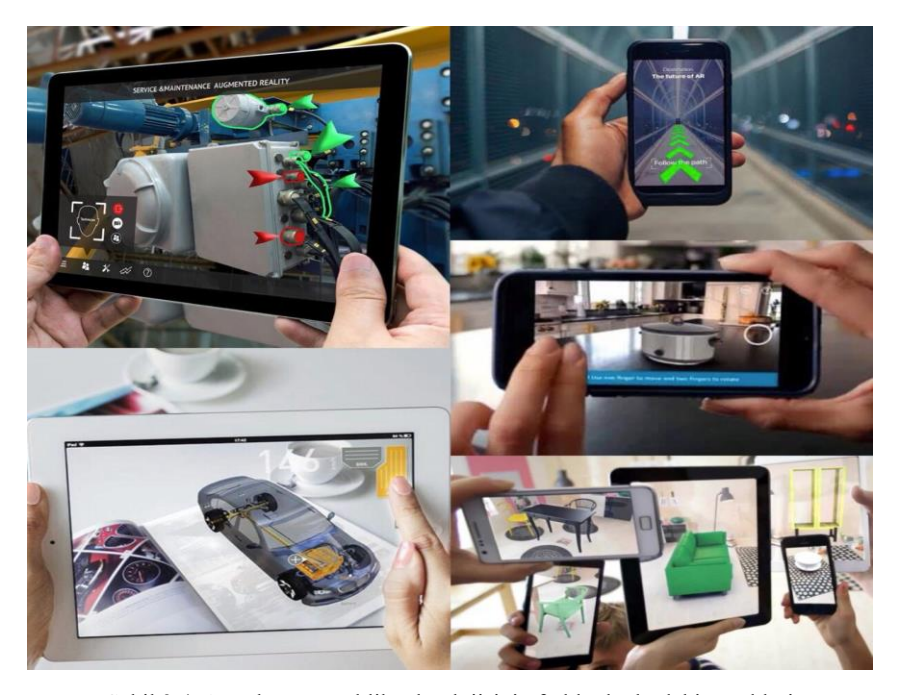

Şekil 3.4. Artırılmış gerçeklik teknolojisinin farklı alanlardaki örnekleri

#### <span id="page-22-0"></span>**3.2. Unity 3D**

Unity 3D, içinde yer alan programlama dilleri sayesinde az kod yazılarak çok iş yapılmasını hedefleyen bir oyun motorudur. Unity Teknoloji şirketi tarafından geliştirilmiştir. En basit haliyle oyun motoru, oyun yağmak için kullanılan programlara verilen genel isimdir. Unity 3D, ücretli veya ücretsiz eklentilerle uygulamalar geliştirmeyi sağlamaktadır [20].

Unity3D oyun motoru, kendi mağazasını bünyesinde barındırarak ile ücretli ya da ücretsiz olarak hizmet sunmaktadır. Bu mağazaya "Asset Store" adı verilmektedir. 3D model, oyun, kod ve diğer paylaşımlar Unity'nin aktif kullanıcıları tarafından burada paylaşılmaktadır [20]. 2020'ye kadar olan Unity sürümlerinde bu mağaza Unity oyun motorun entegre olarak gelse de 2020 sürümü ile bulut ortama geçişi sağlanmıştır.

<span id="page-22-1"></span>

| <b>Gelistirme Ortamı</b> | <b>Gelistirme Platformu</b> |            |                                |            |  |  |
|--------------------------|-----------------------------|------------|--------------------------------|------------|--|--|
|                          | Doğal SDK                   |            | <b>Unity Eklentisi</b>         |            |  |  |
|                          | Android                     | <b>IOS</b> | Android                        | <b>IOS</b> |  |  |
| <b>Windows</b>           | Evet                        |            | Evet, çoklu platform yerleşimi |            |  |  |
| <b>MacOs</b>             | Evet                        | Evet       | Evet, çoklu platform yerleşimi |            |  |  |

Tablo 3.1. Unity 3D geliştirme platformu [20]

Unity 3D seviyeleri belirlemek, menüler oluşturmak, animasyon yapmak, komut dosyaları yazmak ve projeleri düzenlemek için uygun, eksiksiz bir 3D ortam sunmaktadır. İyi organize edilmiş kullanıcı ara yüzü sunar ve paneller sürüklenip bırakılarak tamamen özelleştirilmektedir [21].

Web Player eklentisi ile kurulum işlemi olmadan web tarayıcısında çalışabilen Unity 3D'nin bu yönü her türlü maliyeti azaltmaktadır. Oyun geliştiriciler daha hızlı geliştirme sürecine başlayabilecekken mevcutta sahip oldukları geliştirme yapılacak bilgisayarlarını değiştirmek durumunda kalmayacaklardır. Bu duruma ek olarak geliştiriciler oyunları sahip oldukları sunucular da oynatarak korsan geliştirmelerin

önüne geçmiş olacaklardır. Unity 3D'nin başka önemli özelliği daha cBox, IOS, Android, Mac,Web, PC gibi pek çok farklı platforma uygun derlenebilmesi geliştirilen oyun ya da uygulama Windows işletim sistemine sahip bilgisayarda hazırlansa dahi tek tıkla Mac için de çalıştırılabilmektedir [22].

Unity 3D oyun motorunun teknik özellikleri aşağıdaki gibidir [23].

- GameObjects Oluşturma ve yok etme
- Bileşenlere erişim
- GameObject etkinlikleri
- Vektör değişkenleri ve zamanlama değişkenleri
- Fizik odaklı etkinlikler

Unity 3D oyun motorunun fiziksel bileşenleri aşağıdaki gibidir.

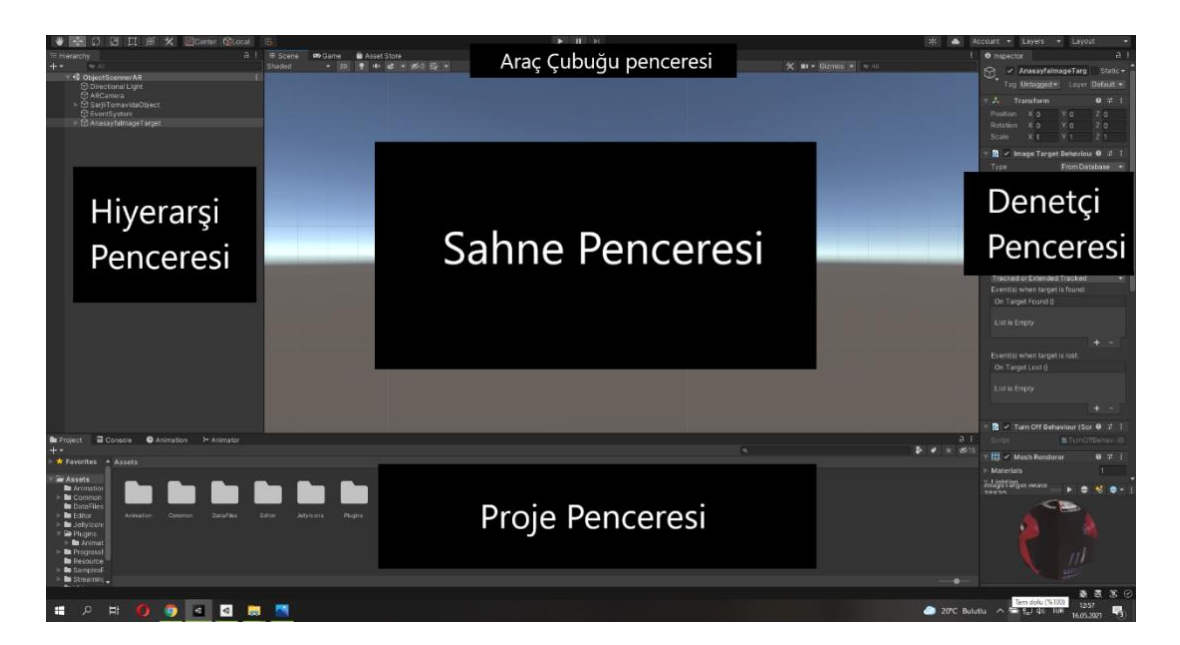

Şekil 3.5. Unity 3D oyun motoru fiziksel özellikleri

<span id="page-23-0"></span>- Arayüz / Pencere, Şekil 3.2.'de görüldüğü gibi Unity 3D'nin ana editör penceresi, yeniden düzenlenebilen, kümeler halinde gruplandırılabilen, bir konumdan ayrılabilen ve ana pencere içinde yeniden yerleştirilebilen küçük ayrı pencerelerden oluşmaktadır. Bu, editörün görünümünün projeden projeye ve geliştiriciden geliştiriciye farklılık gösterebileceğini göstermektedir [23].

- Proje penceresi, projeye uygulanacak resimler, müzik dosyaları ve diğer ek dosyalar ile kullanım için mevcut olan varlıkların kitaplığını gösteren penceredir. Varlıklar projeye aktarıldığında bu alanda görünür [23].
- Sahne görünümü, geliştiricilerin oluşturdukları sahneler için görsel olarak gezinmeyi ve düzenlemeyi sağlar. Bu görünüm, üzerinde çalışına proje türüne bağlı olarak hem 2D hem de 3D görünüm gösterme özelliğine sahiptir. Bu görünümdeki nesneleri doğru şekilde konumlandırmak için hareket ettirilerek istenilen konuma yerleştirilebilir [23].
- Hiyerarşi penceresi, sahnedeki mevcut nesnelerin her birinin hiyerarşisini gösterir. Nesnelerin birbirine nasıl bağlandığının oluşumunu ortaya koymaktadır. Tüm sahne ana nesne olduğu için, ona eklenen nesneler "Çocuk" nesnesi olur, bu kavram Unity dünyasında "Ebeveynlik" olarak da bilinir [23].
- Denetçi penceresi, geliştiricilerin seçilen nesnenin tüm düzenlenebilir özelliklerini incelemesine ve analiz etmesine olanak tanır. Çünkü, farklı nesne türleri, değişen düzen ve içeriklere sahip farklı özellik kümelerine sahiptir. Örneğin, proje penceresinden bir Varlık seçtiğinizde, denetçi penceresi, düzenleme için mevcut olan düzenlenebilir özelliklerle birlikte varlıkla ilgili tüm mevcut bilgileri gösterecektir [23].
- Araç çubuğu penceresinde Unity 3D oyun motorundaki en önemli penceredir. Solda, sahne görünümünü ve içerdiği nesnelerle birlikte değiştirmek için birincil araçları içermektedir. Temel olarak araç çubuğu pencere kategorisine girmez [23].
- Oyun görünümü penceresinde gerçek oyun görünümü oyundaki kameradan oluşturulur. Bu, gerçek oyun görünümünün nasıl görüneceğinin kontrol edilebilmesini sağlar [23].

Unity 3D ile diğer oyun motorlarından bazılarının karşılaştırması:

- Unity 3D: Oyunları oluşturmak için ihtiyaç duyulan hemen hemen her şeyi tek bir pakette sunmaktadır. Oyunlar oluşturmak için pek çok işleve sahip bir geliştirme çerçevesidir. Varlıkların, ortamlarda ve sahnelerde birleştirilmesine, ses, özel efektler, ışıklandırma ve animasyonlar eklenmesine olanak tanır. Unity aynı zamanda %45 pazar payıyla dünyanın en popüler oyun motorudur ve dünya genelinde 600 milyondan fazla oyuncuya hizmet vermektedir [24].

### Avantajları [24]:

- Unity 3D 25 platformu desteklemektedir. iOS, Android, Nintendo Switch, Steam, VR/AR vb.
- Birçok cihaz için optimize edilmiş güçlü grafik motoruna sahiptir.
- Javascript, C# vb. ile kodlamayı destekler.
- Sürükle ve bırak arayüzüne sahiptir.
- Büyük geliştirici topluluğune sahiptir.
- 2D ve 3D desteği mevcuttur.

Dezavantajları [24]:

- Unity 3D oyun motorunu öğrenmek çok karmaşıktır. Yeni geliştiriciler, motorun karmaşıklığı nedeniyle zorlanmaktadır.
- Grafiksel olarak yoğun oyunları optimize etmek zor olabilir (özel modellere ihtiyaç duyulur.)
- Mobil API'leri, reklamları vb. entegre etmek diğer motorlardan daha zordur.
- Unreal Engine*:* Günümüzde mevcut olan en popüler oyun motorlarından bir diğeri Unreal Engine'dir. Unreal Engine pek çok işletim sistemi ve cihaz ile uyumludur [24].

Avantajları [24]:

- Varsayılan sürümde bir profil oluşturucu içerir.
- Unreal Engine'in grafik yetenekleri güçlü bir rekabete sahiptir.

Pek çok şablona sahip varlıkları bünyesinde barındırmaktadır.

Dezavantajları [24]:

- C# veya Javascript'ten daha fazla programlama deneyimi gerektiren C++'ı kullanır.
- Epic Games (Unreal yapımcıları), kullanılan her uygulama için %5 telif hakkı almaktadır.
- Diğer motorlara kıyasla API'leri sınırlıdır.
- Yapılar, daha düşük özellikli cihazlar için iyi optimize edilmemiştir.
- GameMarker: Eski oyun motorlarından biridir. Ancak GameMaker Studio 2'nin yakın zamanda piyasaya sürülmesiyle oyun motoru çok daha güçlü hale getirilmiştir. Hızlı, kullanıcı dostu ve platformlar arası GameMaker, tek bir kod tabanıyla bir oyun oluşturulmasına ve birden çok platformda yerel olarak çalışacak şekilde yayınlanmasına olanak tanımaktadır [24].

#### Avantajları [24]:

- Kullanımı basittir. Bu sebeple daha az programlama bilgisi olan yeni başlayanlar geliştiriciler için avantajlıdır.
- Hobi olarak projeler geliştirmek için eğlenceli ve kolay bir arayüze sahiptir.

Dezavantajları [24]:

- Programlama için kendi dilini kullanır.
- Programlama sınırlamaları vardır.
- 3D desteği yoktur
- Corona SDK*:* iOS, Android, Kindle, Windows vb. platformlar arası oyunlar oluşturmak için geliştirilmiş 2D oyun motorudur. En önemlisi de tamamen ücretsiz olmasıdır [24].

Avantajları [24]:

- Lua betik dili (yeni başlayan kodlayıcılar için kolay bir dildir.)
- API'lerin kullanımı kolay ve basittir.
- Her kod değişikliğinden sonra yeniden oluşturmaya gerek kalmadan kullanımı kolay simülatöre sahiptir.

#### Dezavantajları [24]**:**

- Diğer motorlara kıyasla tak ve çalıştır özellikli çok az şablona sahiptir.
- Küçük bir geliştirici topluluğuna sahip olan eski oyun motorudur.
- 3D desteği yoktur.

Sonuç olarak, Unreal Engine, grafik olarak yoğun performans gerektiren oyunlar ve çok deneyimli geliştirme ekiplerine sahip şirketler için daha iyi bir seçenek haline gelmiştir. Bununla birlikte, birden fazla platformu hedeflemek ve etkin bir şekilde gelir elde etmek isteyen küçük şirketler için Unity 3D daha çok ön plana çıkmıştır. Unity 3D neredeyse her yeni ürünü ve cihazı desteklemektedir. Unity 3D'yi kullanmak, diğer oyun motorlarının desteklemediği platformlarda yayın yapılmasına izin verdiği için büyük bir avantaj sağlamaktadır. Unity 3D öğrenmek daha zor olsa da diğer platformlara göre çok daha fazla avantaja sahiptir. Ek olarak bu tez çalışmasında Unity 3D kullanmanın amacı, istenilen nesnelerin sahne üzerine eklenmesi ve özelliklerin kolayca ayarlanabilmesi daha efektif ve gerçekçi ürün ortaya koyabilmeyi sağlarken aynı zaman da birden fazla platformu destekliyor olmasıdır.

#### <span id="page-27-0"></span>**3.3. Vuforia Engine Teknolojisi**

Vuforia artırılmış gerçeklik uygulamaları oluşturmak için geliştirilen bir yazılım geliştirme playformudur. Unity'nin artırılmış gerçeklikteki yeri ise Vuforia eklentisi sayesinde çok başarılı işleri yapabilmesidir. Vuforia uygulamaları görüntülemeyi sağlayan bir platformdur [25].

Geliştiriciler, Vuforia'nın görüntüleri ve nesneleri tanımaya ya da gerçek dünyada ortamları yeniden oluşturmaya izin vermesiyle, herhangi bir uygulamaya çok basit bir şekilde gelişmiş bilgisayar görsellikleri eklenebilmektedir [25].

Vuforia, etkileşimli bir pazarlama kampanyası, bir oyun ya da alışveriş etkinliği için etkili bir ürün görselleştirme deneyimleri oluşturmaktadır. Kullanıcıların ihtiyaçlarını karşılamak için gerekli işlevsellik ve performansa sahiptir. Temel özellikleri, görüntüler, nesneler, metin, markerler ve yeniden inşa edilen ortamları tanıma ve izleme yeteneklerini bünyesinde barındırmaktadır [25].

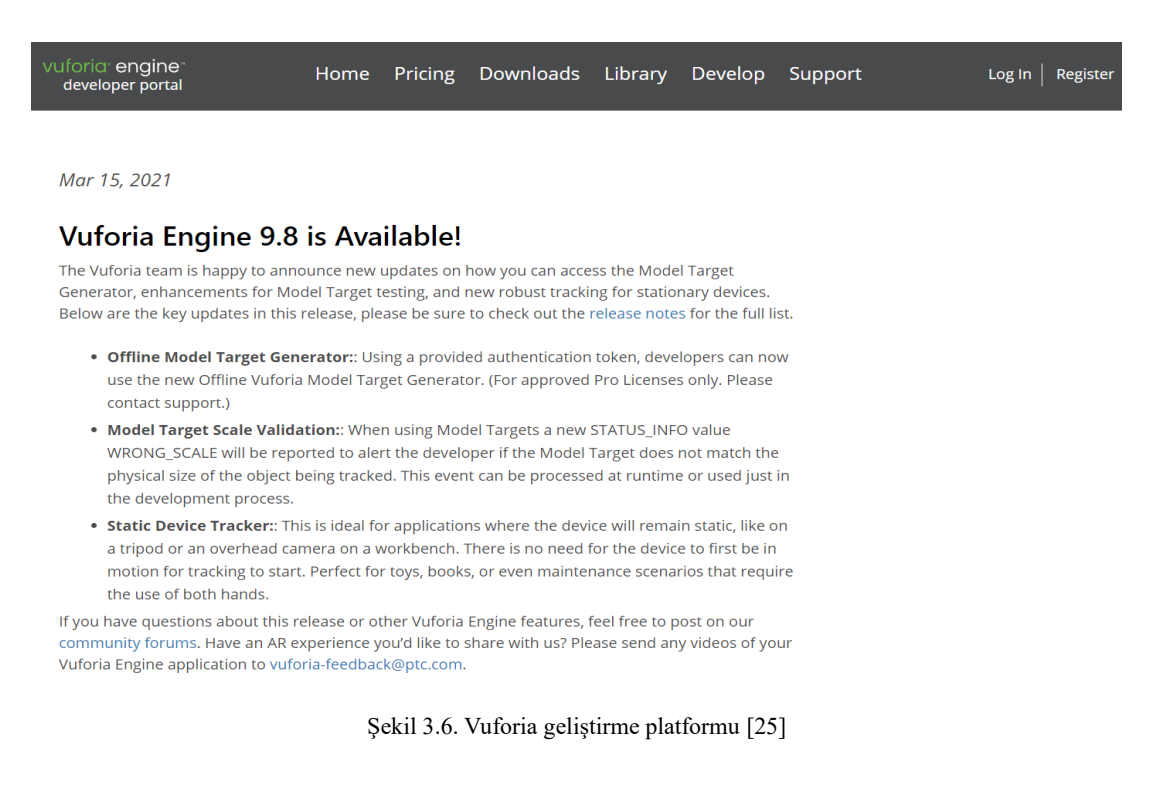

<span id="page-28-0"></span>Vuforia, hedefler oluşturmak, hedef veri tabanlarını yönetmek ve bunları test etmek için birçok araç geliştirmiştir [26]. Bunlar Tablo 3.2.'de gösterilmektedir.

Tablo 3.2. Vuforia araçları [26]

<span id="page-29-0"></span>

|                                                                 | Araç Adı                                                         | Açıklama                                                                                                    | <b>Desteklenen Cihazlar</b>                                                                                                    |
|-----------------------------------------------------------------|------------------------------------------------------------------|----------------------------------------------------------------------------------------------------|----------------------------------------------------------------------------------------------------|
|                                                                 |                                                                  |                                                                                                    | ve Versiyonlar                                                                                                    |
| <b>Vuforia</b><br>Masaüstü<br>Araçları                          | Area Target<br>Generator (Alan<br>Hedef Üreteci)                 | Bir ortamın 3D alan taraması<br>için hedefler oluşturmanıza<br>olanak veren bir masaüstü<br>uygulamasıdır.                                                                                                    | Versiyonlar;<br>64 bit, Windows<br>$\bullet$<br>$10(1809)$ or<br>later.<br>64 bit, macOS<br>$\bullet$<br>$10.15$ (Catalina)<br>or later.                                                                                                    |
|                                                                 | Model Target<br>Generator(Model<br>Hedef Üreteci)                | Önceden<br>3D<br>olan<br>var<br>modellerinden<br>model<br>hedefler oluşturmaya olanak<br>bir<br>masaüstü<br>veren<br>uygulamasıdır. Bu<br>uygulama, .obj, .fbx, .pvz,<br>.stl, .igs, .dae, .stp ve .vrml<br>gibi<br>popüler<br>biçimleri<br>destekler.       | Versiyonlar;<br>64 bit, Windows<br>10 (1809) or<br>later.<br>64 bit, macOS<br>$\bullet$<br>$10.15$ (Catalina)<br>or later.                                                                                                    |
| <b>Vuforia</b><br>Uygulama(App)<br>ve Cihaz(Device)<br>Araçları | Vuforia Area Target<br>Creator(Vuforia<br>Alan Hedef<br>Üreteci) | Alan hedeflerini taramak,<br>olușturma ve test etmek için<br>geliştirilen bir<br>uygulamadır. Uygulama,<br>dahili Lidar sensörlerine<br>sahip cihazlar için<br>kullanılabilir.                                                                               | Cihazlar;<br>iPhone 12 Pro<br>iPhone 12 Pro<br>$\bullet$<br>Max<br>IPad Pro 11 (2.<br>$\bullet$<br>nesil)<br>IPad Pro 12.9<br>(4. nesil)<br>Diğer tüm iPhone / iPad<br>modellerinde, uygulama<br>yakalanan alan<br>hedeflerini test etmek<br>için kullanılabilir.<br>Versiyonlar;<br>iOS14<br>$\bullet$<br>IPadOS 14 |
|                                                                 | Area Target Test<br>App(Alan Hedef<br>Testi)                     | Bir alan hedefi veri setinin<br>kalitesini ve kapsamını hızlı<br>bir şekilde değerlendirmeye<br>yardımcı olur. Bu uygulama,<br>önceden derlenmiş bir<br>Android APK olarak ve tüm<br>mobil platformlara<br>dağıtılmak üzere kaynak<br>kodu olarak dağıtılır. |                                                                                                    |
|                                                                 | Model Target Test<br>App (Model Hedef<br>Testi)                  | Model hedeflerini, kılavuz<br>görünümlerini ve tanıma<br>aralığını değerlendirmeye<br>yardımcı olur. Bu uygulama,<br>kendi cihazınıza<br>yükleyebileceğiniz önceden<br>derlenmiş bir Android APK<br>olarak dağıtılır.                                        |                                                                                                    |

| Vuforia Object<br>Scanner(Vuforia<br>Nesne Tarayicisi) | Vuforia Nesne Tarayıcı,<br>daha küçük 3D nesneleri<br>için nesne hedefleri<br>olușturan Vuforia Hedef<br>Yöneticisine<br>yüklenmeye hazır bir<br>nesne (.od) dosyası<br>oluşturarak taramaya<br>vardımcı olur.<br>Uygulama, önceden<br>derlenmiş bir Android<br>APK olarak dağıtılır. | Cihazlar;<br>Samsung<br>$\bullet$<br>Galaxy S10<br>$^{+}$<br>Samsung<br>Galaxy S10<br>Samsung<br>Galaxy S9 +<br>Samsung<br>Galaxy S9<br>Samsung<br>Galaxy S8<br>Samsung<br>Galaxy S7<br>Google Pixel<br>$\mathcal{D}_{\mathcal{L}}$<br>Xiaomi<br>Redmi Not 7<br>Versiyonlar; |
|--------------------------------------------------------|----------------------------------------------------------------------------------------------------|----------------------------------------------------------------------------------------------------|
|                                                        |                                                                                                    | Cihazda<br>desteklenen<br>en son<br>işletim<br>sistemi                                                                                                    |

Tablo 3.2. (Devam)

Vuforia ile diğer benzer teknolojilerin karşılaştırılması:

- Vuforia, bünyesinde çeşitli birçok özellik barındırdığı için artırılmış gerçeklik uygulaması geliştirmede en iyi platformlardan biridir. Vuforia'nın önemli özelliklerinden bazıları aşağıdaki gibidir [27].
	- a) Vuforia artırılmış gerçeklik SDK, 2D ve 3D nesneleri (silindirler, kutular ve tüketici ürünleri gibi) tanıyabilir.
	- b) 100.000'den fazla kelimeden oluşan standart bir İngilizce kelime hazinesinin yanı sıra kendi özel kelime dağarcığınızı kullanabileceğiniz metin tanıma özelliğine sahiptir.
	- c) Hedef yüzeyler tespit edildiğinde videoları oynatabilir.
- d) Vuforia'nın yalnızca verileri kodlamakla kalmayıp aynı zamanda işaretçi görevi gören VuMarklar adında kendi barkodları mevcuttur.
- e) Yerel (cihazda) veya bulut tanıma sistemine sahiptir.
- f) Sanal düğmeler, çeşitli yüzeylerin dokunmatik ekran olarak kullanılmasına imkân tanır.
- g) Vuforia'nın ücretsiz SDK'sının sınırlı işlevselliği vardır. Bu AR SDK'nın tam potansiyelini ortaya çıkaran ek işlevler, çeşitli ticari lisanslar altında sunulmaktadır [27].
- Kudan, diğer platformları desteklemeyen popüler bir Android ve iOS artırılmış gerçeklik SDK'sıdır. Ek olarak Kudan'ın Unity desteği de mevcuttur. Kudan, 2D ve 3D görüntüleri tanıyabilir ve SLAM'ı destekler. Bu AR SDK, düşük belleğe sahip yüksek performanslı KudanCV motorunu kullanır. Kudan artırılmış gerçeklik geliştirme kitinin hem ücretsiz hem de ticari lisansları mevcuttur [27].
- EasyAR, SLAM, 3D izleme ve ekran kaydı gibi birçok son teknoloji özellik sunan yeni nesil SDK'sını sunmaktadır. Ancak, bu işlevler yalnızca ücretli 2.0 SDK Pro'da mevcuttur, ücretsiz 2.0 SDK Basic'te yoktur. Bununla birlikte, ücretsiz EasyAR artırılmış gerçeklik SDK'sı bile, bulut tanıma ve sınırsız tanıma sorguları gibi etkileyici birçok işleve sahiptir. Ayrıca, ücretsiz sürüm 1.000 cihaz üzerinde hedef depolayabilmektedir [27].
- Wikitude, artırılmış gerçeklik geliştirme kitinin en son sürümü hem işaretçi hem de konum tabanlı AR mobil uygulamaları oluşturmanıza olanak tanıyan birçok birinci sınıf AR özelliği içermektedir. Unity dışında Wikitude AR SDK, Cordova, Appcelerator Titanium ve Xamarin gibi diğer geliştirme platformlarını destekler. Bu artırılmış gerçeklik geliştirme kiti yalnızca ticari lisanslarla birlikte gelse de ücretsiz bir deneme sürümü de mevcuttur [27].
- XZIMG, üç farklı artırılmış gerçeklik ürünü sunar [27]:
	- a) XZIMG Augmented Face, Unity eklentisi aracılığıyla çalışan bir yüz izleme teknolojisidir.
	- b) XZIMG Augmented Vision, basit görüntüleri ve siyah beyaz işaretçileri tanır.
	- c) XZIMG Magic Face, makyaj temelli ve yüz değiştirme uygulamaları için bir çözüm sunmaktadır.
- [ARToolKit](https://artoolkit.org/), mobil uygulamalar için kaynak kodun uyarlanmasına olanak tanıyan açık kaynaklı artırılmış gerçeklik yazılımıdır. Ücretsiz bir SDK sunmasına rağmen işlevselliği oldukça yüksek olsa da entegre edilmesi biraz zaman almaktadır. ARToolKit ayrıca Unity ve OpenSceneGraph desteğine sahiptir [27].
- Maxst, artırılmış gerçeklik uygulamaları oluşturmak için Maxst AR SDK 2D ve Maxst AR SDK 3D adında iki tür yazılım sunmaktadır. Adlarından da anlaşılacağı gibi, bir araç yalnızca 2D görüntüleri tanıyabilirken, diğeri çok daha güçlüdür ve 3D nesneleri tanıyabilir. Maxst artırılmış gerçeklik geliştirme araçları ücretsiz (filigranlı) ve ticari bir lisans sunmaktadır [27].
- Apple [ARKit,](https://developer.apple.com/arkit/) Apple, 5 Haziran 2017'de Dünya Çapında Geliştiriciler Konferansı (WWDC) sırasında kendi artırılmış gerçeklik SDK'sını tanıtmıştır. Bu AR aracı, sonbaharda piyasaya sürülecek olan yepyeni iOS 11 için mevcut olacaktır [27].

Tablo 3.3. Vuforia ile diğer benzer teknolojilerin karşılaştırılması [27]

<span id="page-32-0"></span>

|               | <b>Vuforia</b>      | Wikitude | EasyAR              | Kudan               | <b>ARToolKit</b>           | <b>Maxst</b>        | Apple MG<br>ARKit MG | XZI                    |
|---------------|---------------------|----------|---------------------|---------------------|----------------------------|---------------------|----------------------|------------------------|
| <b>Lisans</b> | Ücretsiz,<br>Ticari | Ticari   | Ücretsiz,<br>Ticari | Ücretsiz,<br>Ticari | Ücretsiz<br>Açık<br>Kaynak | Ücretsiz,<br>Ticari | Bedava               | Ücret<br>siz,<br>Ticar |

| <b>Desteklenen</b><br>platformlar | Android,<br>IOS,<br><b>UWP</b> | Android,<br><b>IOS</b> | Android,<br>IOS,<br>UWP,<br>macOS | Android,<br>iOS | Android,<br>IOS, Linux,<br>Windows,<br>macOS | Android,<br>IOS,<br>Windows,<br>macOS | iOS    | Andr<br>oid,<br>IOS,<br>Wind<br>ows |
|-----------------------------------|--------------------------------|------------------------|-----------------------------------|-----------------|----------------------------------------------|---------------------------------------|--------|-------------------------------------|
| Akıllı<br>gözlük<br>desteği       | $+$                            | $+$                    |                                   |                 | $^{+}$                                       | $^{+}$                                | $^{+}$ |                                     |
| Unity<br>desteği                  | $^{+}$                         | $+$                    | $+$                               | $+$             | $^{+}$                                       | $+$                                   | $^{+}$ | $^{+}$                              |
| <b>Bulut</b><br>tanıma            | $^{+}$                         | $+$                    | $+$                               |                 | $\overline{\phantom{0}}$                     |                                       | $^{+}$ |                                     |
| 3D tanıma                         | $+$                            | $+$                    | $^{+}$                            | $+$             | $\overline{\phantom{0}}$                     | $^{+}$                                | $^{+}$ |                                     |
| Coğrafi<br>konum                  | $+$                            | $+$                    |                                   |                 | $+$                                          |                                       | $^{+}$ |                                     |
| <b>SLAM</b>                       |                                | $+$                    | $^{+}$                            | $^{+}$          |                                              | $+$                                   | $+$    |                                     |

Tablo 3.3. (Devamı)

#### <span id="page-33-0"></span>**3.4. Vuforia Nesne Tarayıcı(Vuforia Object Scenner)**

Vuforia Nesne Tarayıcı, fiziksel bir 3D nesneyi taramak için kullanılan Android uygulamasıdır. Nesne Tarayıcı, hedef yöneticisinde "Nesne Hedefi" tanımlamak için gereken kaynak verilerini içeren bir nesne verileri (\* .od) dosyası oluşturur. Tarayıcı, .od dosyalarını oluşturulmasına, test edilmesine ve düzenlenmesine olanak tanır. Nesnenin özelliklerinin ve nesnenin kapsamının görselleştirilmesini sağlar [28].

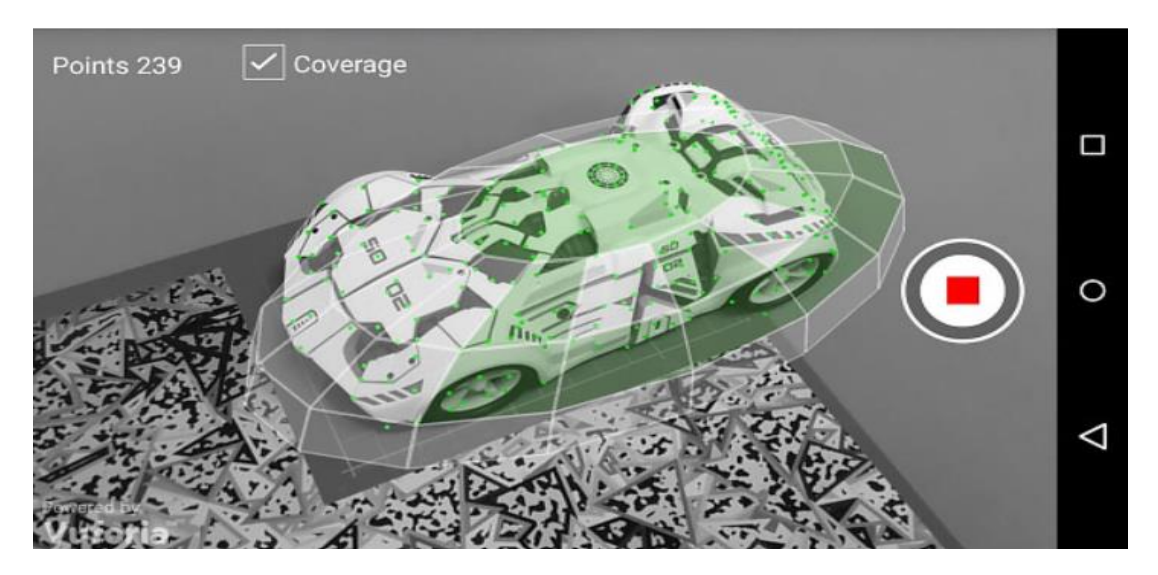

<span id="page-33-1"></span>Şekil 3.7. Vuforia nesne tarayıcı uygulaması [28]

Vuforia nesne tarayıcısında nesneler, orta derecede parlak ve dağınık aydınlatma altında taranmalıdır. Doğrudan aydınlatmadan kaçınılmalıdır. Yansıtıcı yüzeyleri olan nesneleri doğrudan aydınlatma altında taramak, izleme noktası olmayan alanlar ortaya çıkarabilir. Nesnenin yüzeyleri eşit şekilde aydınlatılmalı ve diğer nesnelerin veya insanların neden olduğu gölgeleri içermemelidir. Işık kutularının kullanılması, doğrudan aydınlatmayı ortadan kaldırmaya ve spektral yansımaları en aza indirmeye yardımcı olur [28].

Model arka planda görüntü olmayan bir ortamda taranmalıdır. Bu, modelin parçası olmayan özelliklerin girişini engeller. Dağınık ortamlarda tarama yapmak yanlış izleme noktaları oluşturabilir. Mümkün ise nesneyi taramak için bir döner tabla kullanılmalıdır. Cihazı fiziksel olarak hareket ettirmek zorunda kalmadan nesneyi döndürebilir ve 360 derece tarama yapılabilmektedir. Şekil 3.8'te gri karton kullanarak yapılan basit tarama aşaması gösterilmiştir. Şekil 3.9'te ise hafif bir çadır ve döner tabla kullanan bir sahne ile yapılan tarama aşaması gösterilmiştir [28].

<span id="page-34-0"></span>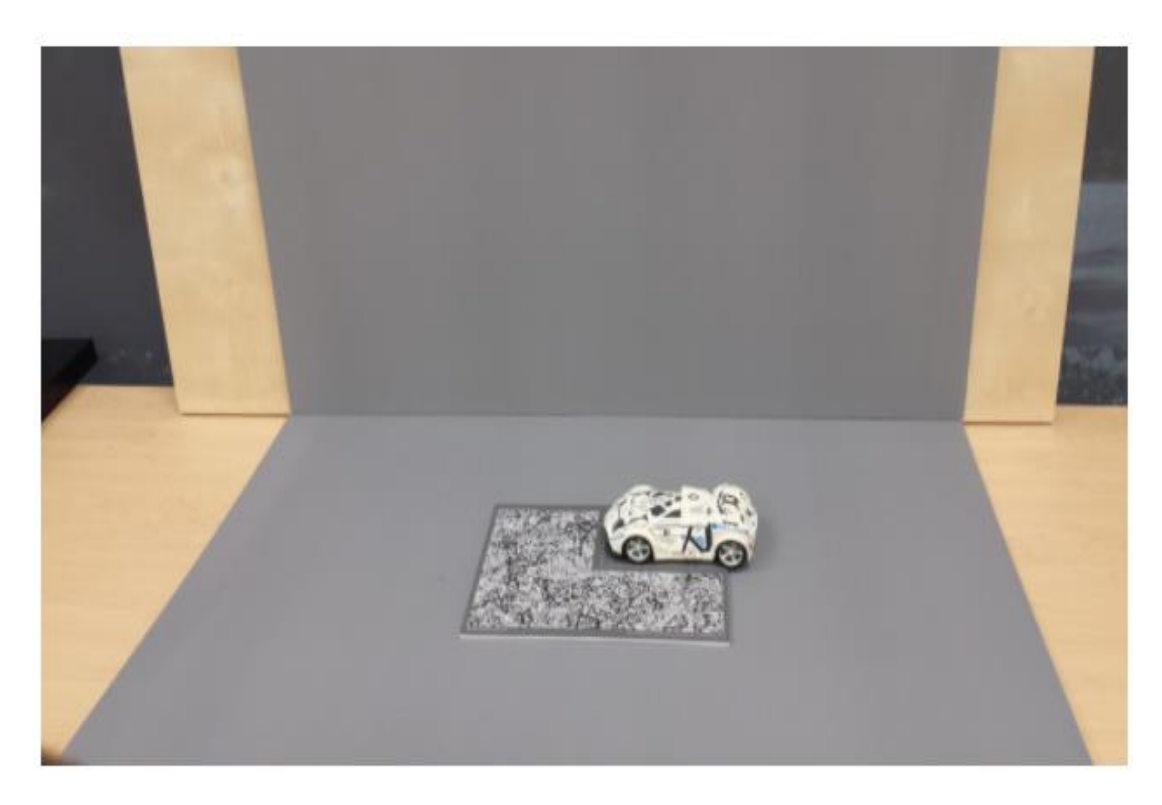

Şekil 3.8. Gri karton kullanarak yapılan tarama aşaması [28]

<span id="page-35-0"></span>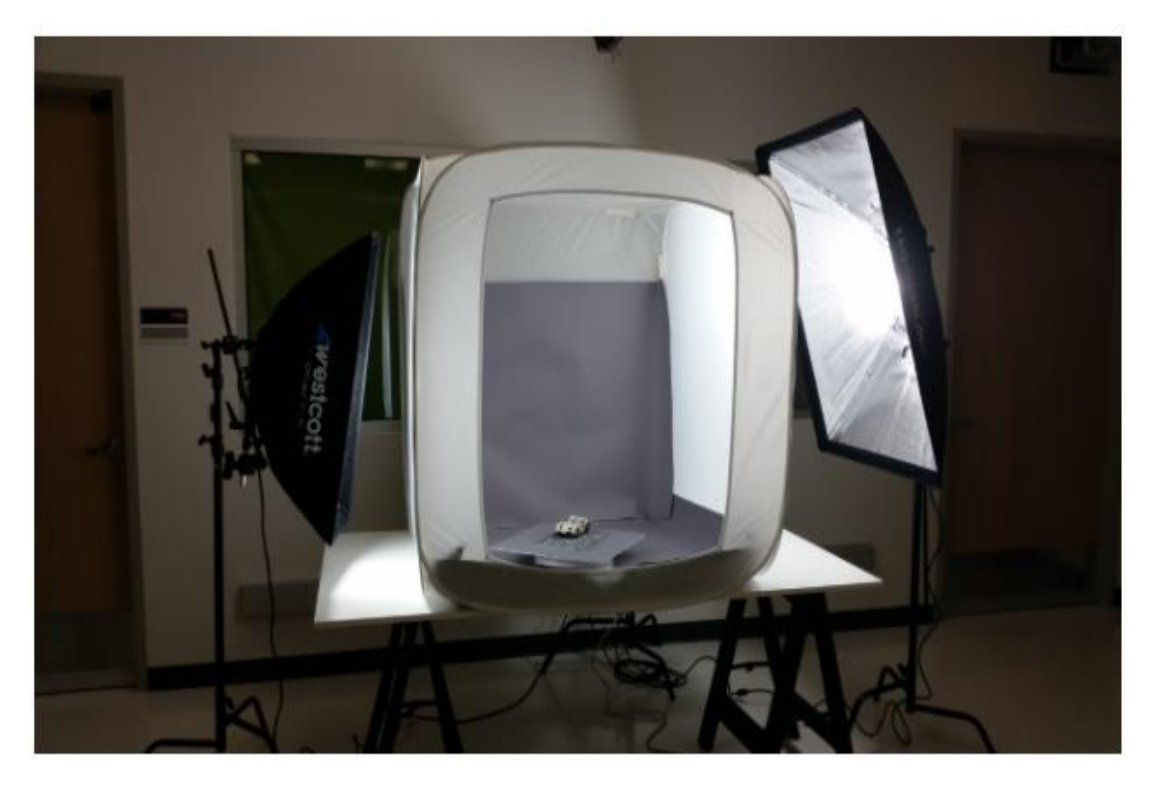

Şekil 3.9. Hafif bir çadır ve döner tabla kullanan bir sahne ile yapılan tarama aşaması [28]

# <span id="page-36-0"></span>**BÖLÜM 4. ARTIRILMIŞ GERÇEKLİK İLE MONTAJ KİTİ BİLGİLENDİRME KILAVUZU**

#### <span id="page-36-1"></span>**4.1. Uygulamada Kullanılan İçerik Tanımları**

Unity 3D oyun motorunun gelişmiş ara yüzü sayesinde geliştirilen uygulamada sahneye istenilen nesneler eklenmektedir. Bunun yanı sıra yerleştirilecek nesnelerin belirli bir zeminde tanımlı olması gerekmektedir. Bunu sağlayan teknoloji Vuforia'dır. Vuforia teknolojisi veri tabanı mantığına dayanmaktadır. İstediğimiz 3D nesneleri veri tabanına ekler gibi Vuforia platformuna eklenir. Unity, Vuforia'dan bu nesneleri bir lisans numarası ile çekerek nesnelerin zemin olarak kullanılması için olanak sağlar. Uygulamada kullanılan Unity'e ait teknik terimler aşağıdaki gibidir:

- *İmage target*, artırılmış gerçeklik uygulamaların da herhangi bir image üzerinde görüntülemeyi sağlayan ana nesnelerdir.
- *Object target*, artırılmış gerçeklik uygulamaların da objelerin üzerinde görüntülemeyi sağlayan ana nesnelerdir.
- *3D Object*, uygulamalarda kullanılan 3 boyutlu nesnelerdir.
- *UI(User-Interface),* arayüz tasarımının gerçekleştirildiği sistemdir. UI sistemi çeşitli elemanlardan oluşmaktadır. Canvas, panel, button, slider, text vb. Her bir eleman, adından da anlaşılacağı gibi farklı işlevselliğe sahiptir. Uygulamamızda kullandığımız bazı UI çeşitleri şunlardır:
- *Canvas*, bünyesinde var ola tüm UI elementlerini bu elementin içinde yer alır. Yani bahsedilen bu UI elementleri canvas'ın child'ı olmak zorundadırlar. Aynı zamanda UI elementleriyle oluşturulacak sistemin 2D ya da 3D olup olmayacağını belirler.
- *Panel* UI elemanı ekrana bir kutucuk çizdirmeye yaramaktadır.
- *Button*, adından da anlaşılabileceği gibi tıklanabilir bir buton rolünü üstlenir.
- *Text*, ekrana yazı yazmak için kullanılan bir elementtir. Örnek olarak textler varsayılan olarak "Text" yazılarak ekrana eklenirler. Bu Text'in nesnesi olan Text'in seçip Inspector'da "Text(script)" component'i içindeki text alanı değiştirilir.
- *Asset store*, uygulama yapımını kolaylaştıracak ücretli ve ücretsiz varlık paketlerini ifade eder.
- *Sahne (Scene),* uygulamaların tasarlandığı ana ekranlardır.
- *Scripts*, sistemde yapılan işlemlerin yönetilebilmesi için gerekli olan işlemlerin yapılabilmesi için yazılan komutlardır. Unity, C# ve Javascript yazılım dillerini destekler.
- *Material*, nesneleri kaplayarak renklerinin ya da desenlerinin değiştirilmesine olanak tanır.
- *Build*, geliştirilen yazılımı çalıştırmak istediğimiz işletim sistemine göre derlenmesine olana tanır.
- *Lean Touch modülü,* asset store da bulunan Unity tarafından geliştirilmiş birçok farklı Script'in bulunduğu modüldür.
- *Plugins*, program içerisinde kullanılan eklentilerdir (Lean Touch, HQ 3D Furniture, vb.)

#### **4.2. Geliştirilen Uygulamanın İş Akış Diyagramı**

Uygulama da 3D obje tanıma kullanılabilmesi için istenilen objelerin 3D taramasını yapan Vuforia'nın sunduğu "Vuforia Object Scenner" uygulaması kullanılarak objelerin 3D formatı Vuforia Engine database'ine aktarılarak Vuforia SDK Unity 3D'ye dahil edilmiştir. Vuforia'dan Unity'ye lisans numarası vasıtasıyla yüklenen nesneye erişim sağlanır. Unity 3D ile uygulama tasarlanarak build alınır ve cihaz'a yüklenir. Daha sonra cihazın kamerası aracılığıyla nesnelerin gerçek dünyaya aktarımı yapılır. Bu uygulamanın iş akış diyagramı Şekil 4.1'de yer almaktadır.

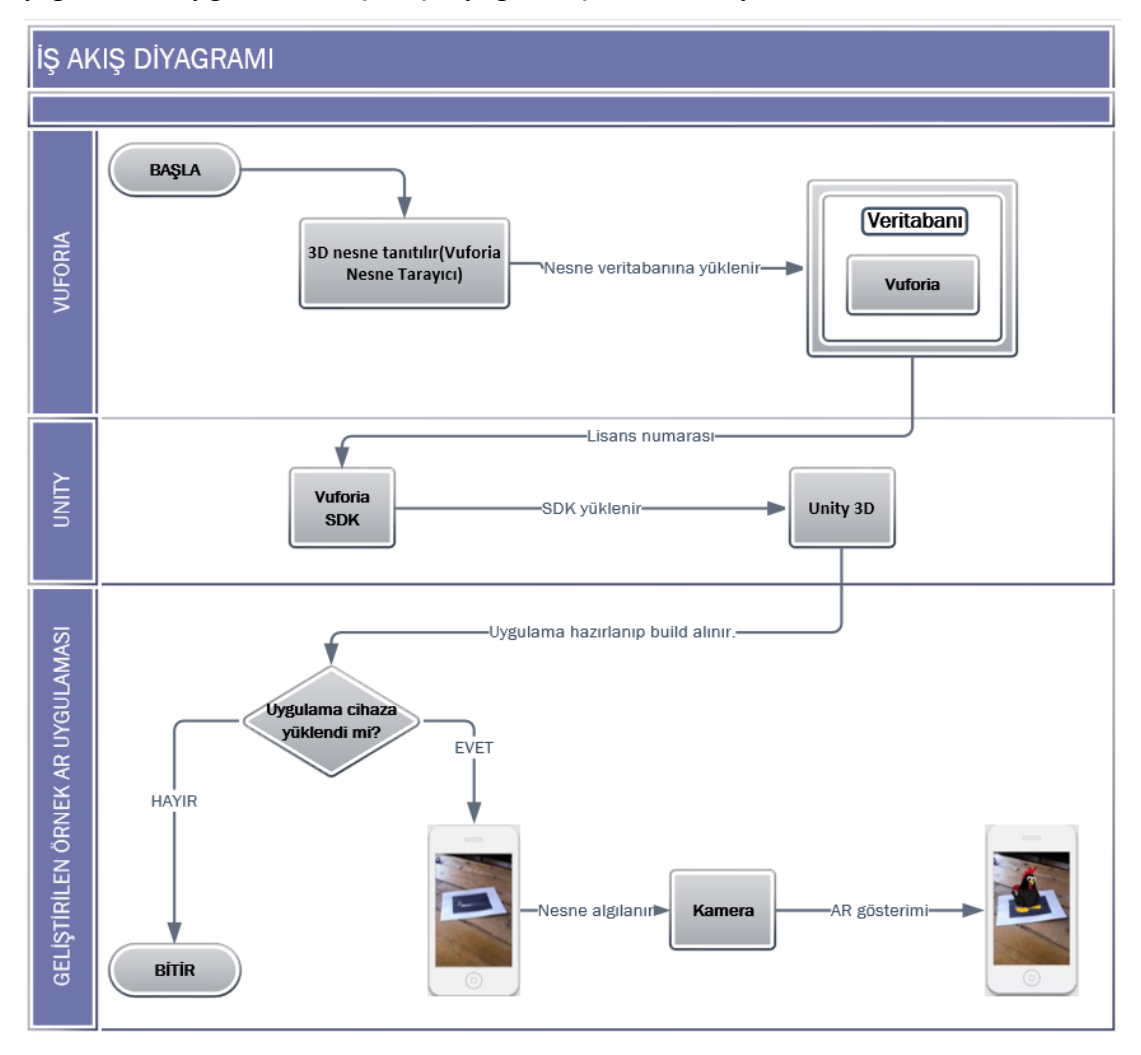

<span id="page-38-0"></span>Şekil 4.1. Gerçekleştirilecek uygulamanın iş akış diyagramı

#### <span id="page-39-0"></span>**4.2. Giriş Ekranının Oluşturulması**

Uygulamada 2 ekran bulunmaktadır. Bu ekranların ilki image target ile bilgilendirmenin yapıldığı ekrandır. Şekil 4.2.'de verilen resimde görüldüğü gibi Canvas ve text'lerden oluşmaktadır. Burada image target Vuforia database'inde tutularak sahnedeki image target nesnesine atanmıştır.

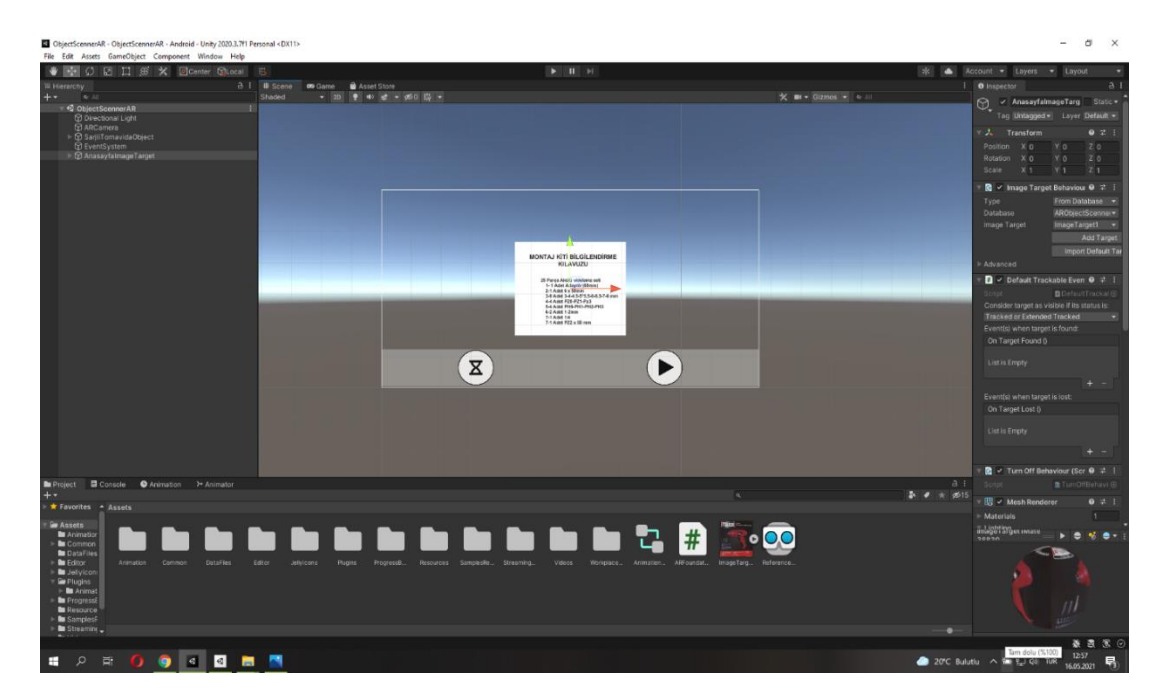

Şekil 4.2. Giriş ekranı tasarımı

#### <span id="page-39-2"></span><span id="page-39-1"></span>**4.3. Uygulamanın Ana Ekranının Oluşturulması**

İlk olarak projenin sahnesine bir isim verilir. Daha sonra Vuforia SDK Unity'e dahil edilir. Vuforia uygulamaya dahil edildikten sonra, Vuforia'da bir lisans anahtarı oluşturularak bu lisans'a bağlı target veri tabanı oluşturulur ve projede kullanılacak nesneler bu veri tabanına eklenir. Buradaki işlemler tamamlandıktan sonra veri tabanı indirilerek projeye dahil edilir.

Vuforia da oluşturulan lisans anahtarı projenin kaynak dosyasına kaydedilir. Daha sonra ekranda kullanılacak 3D nesneler eklenerek veri tabanı ataması yapılır. Hangi nesne üzerinde hangi tasarımların gösterileceğine göre veri tabanı bağlantıları tamamlanır.

Sahnenin tasarımı yapılması için daha önce kullanılanlara ek olarak; buton, panel ve text nesnelerini kullanabilmek için UI->Canvas ekleyerek devam edilmiştir. Daha sonra tüm mobil cihazlarda uygulamanın boyutlandırılmasında sıkıntılar oluşmaması için Şekil 4.3.'de gösterilen resimde canvas üzerinde konumlandırma ayarı yapılmıştır. Nesne tanındıktan sonra animasyon veya video nesnelerinin görünebilmesi için 1 adet panel eklenerek, bu paneller içerisine de 2 adet buton eklenmiştir. Buradaki butonlara tıklanma özelliği atanmış böylece animasyon butonuna tıklandığında sadece animasyonu ekran da görülmesi sağlanmıştır.

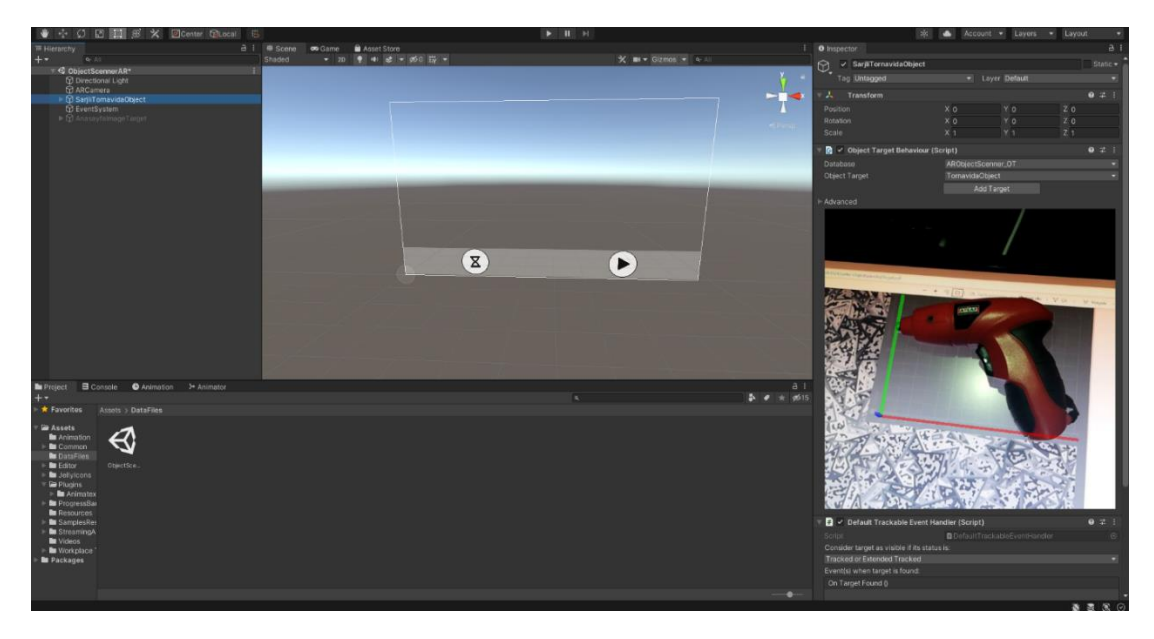

Şekil 4.3. Ana ekranın gerçekleştirilmesi

#### <span id="page-40-1"></span><span id="page-40-0"></span>**4.4. Örnek Uygulama**

Bu bölümde gerçekleştirilen uygulamanın nasıl kullanıldığı kısaca anlatılacaktır. İlk olarak Şekil 4.4.'te gösterilen resimdeki ekran karşımıza gelmektedir. Bu ekrana tıklandığında ana ekranına geçiş yapılmaktadır.

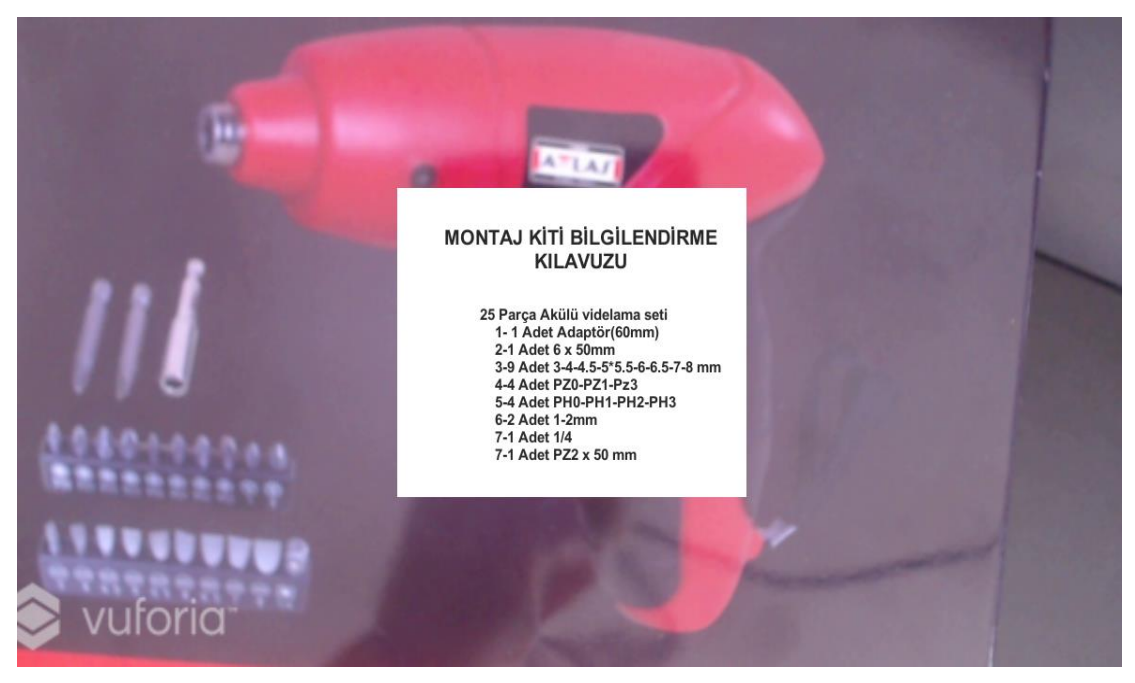

Şekil 4.4. Giriş ekran resmi

<span id="page-41-0"></span>Ana ekranın gösterilebilmesi için (Montaj kitinin kapağı açılarak nesne kameraya okutulur.) kamera nesneyi algılar ve Şekil 4.5.'te gösterilen resimdeki gibi menü ekranda görünür.

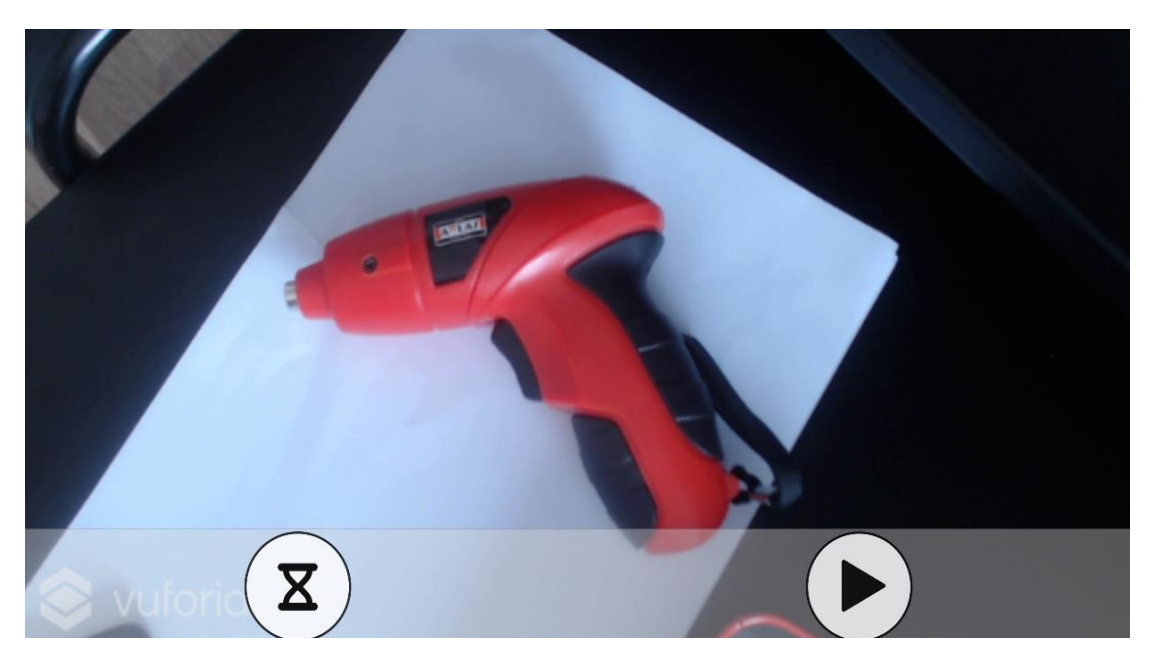

Şekil 4.5. Ana ekranda nesnenin tanıtılması

<span id="page-41-1"></span>Daha sonra bu ekrandaki soldaki buton tıklanır ve Şekil 4.6.'te gösterilen resimdeki gibi animasyon ekrana gelir. Bu animasyon hareketli olduğu için Şekil 4.6. ve Şekil 4.7. da aktarılmaya çalışılmıştır. Buradaki amaç bu nesnenin nasıl oluştuğudur. Daha sonra nesnenin bir vida ile nasıl konumlanacağı yine bir animasyon ile gösterilmeye çalışılmıştır. Şekil 4.7.'da uygulama resmi verilmektedir/görülmektedir.

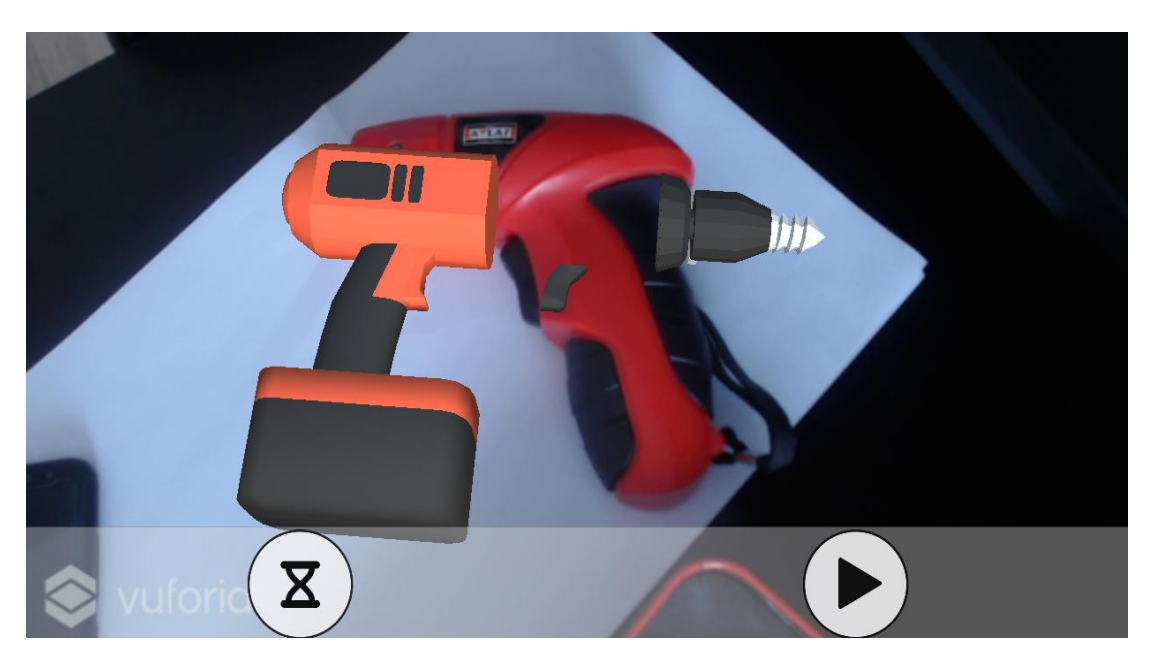

Şekil 4.6. Nesne animasyonu 1

<span id="page-42-0"></span>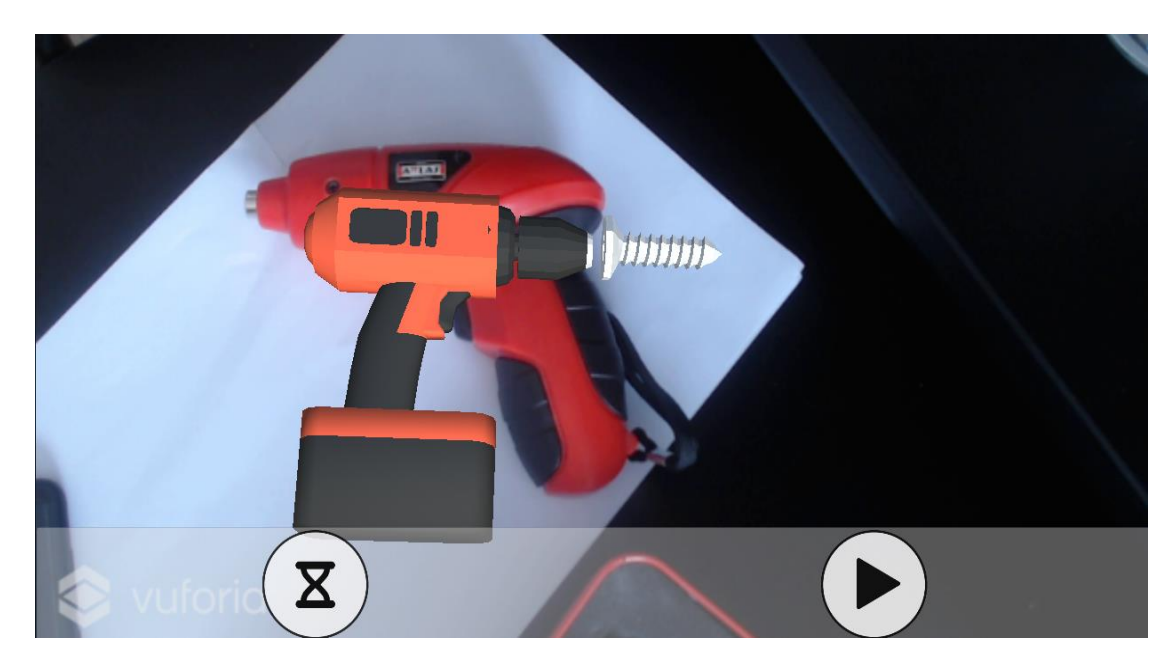

<span id="page-42-1"></span>Şekil 4.7. Nesne animasyonu 2

Daha sonra ekran üzerinde sağda yer alan butona basıldığında ekranda nesnenin nasıl çalışacağı ile ilgili kısa bir video gösterilecektir. Şekil 4.8.'deki resim de bu video istenildiği zaman durdurulup istenildiği zaman oynatılabilmektedir.

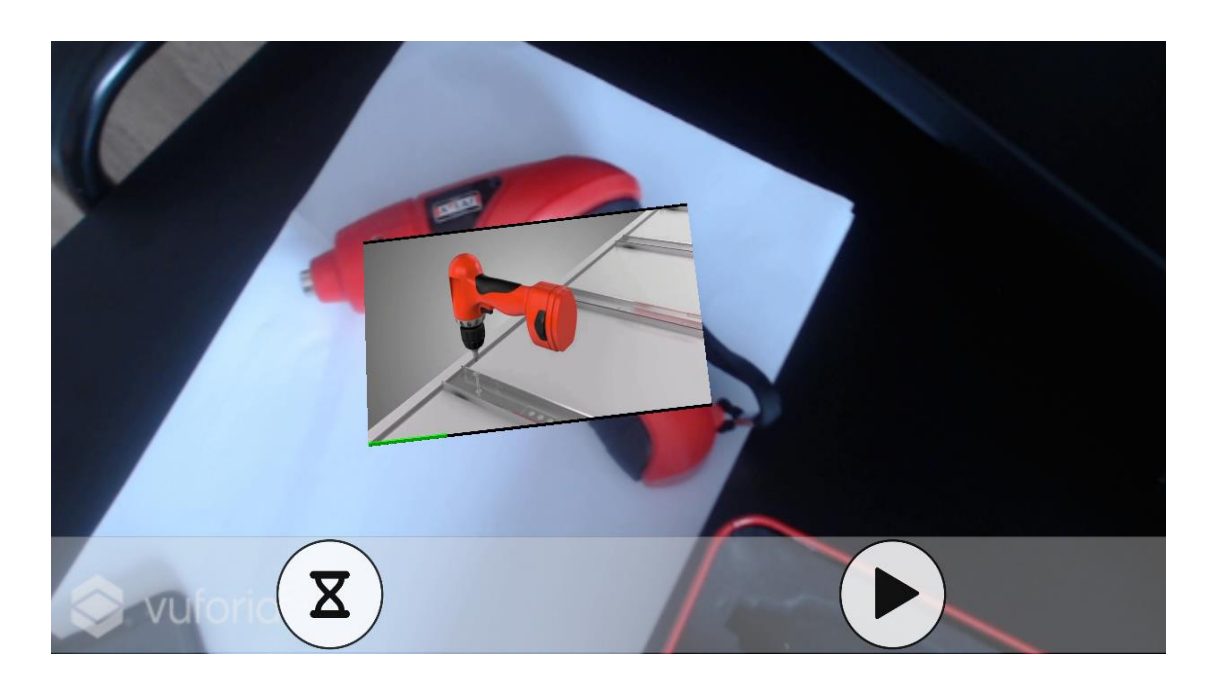

Şekil 4.8. Nesne kullanımının video ile gösterilmesi

#### <span id="page-43-1"></span><span id="page-43-0"></span>**4.5. Performans Analizi**

Gerçekleştirilen uygulamanın hız performansı test edilirken, AR kameraya geçiş esnasında uygulamanın yavaşlığı görülmüştür. Bu durumun AR kamera uygulamarı olan birçok Android telefonda da oluştuğu saptanmıştır.

Projenin ana unsuru olan vuforia nesne tarayıcı uygulaması sadece android cihazlarda çalışan bir uygulamadır. Bu durum da uygulama geliştirmek isteyenler android telefon edinmek zorundadır. Vuforia nesne tarayıcısı Samsung Galagxy s7 ve üzeri cihazları desteklese de bu cihazlardan en iyi performansı alabilmek için Samsung Galaxy s10 ve üzeri cihazlarda test edilmesi önerilmiştir. Ek olarak, vuforia object scenner uygulaması ile objelerin 3d formatı çıkarılmak istendiğinde objenin transparan görüntüsü olmaması gerektiği farkedilmiştir. Ayrıca kullanılacak akıllı telefonun object scenner'ı destekliyor olması gerekmektedir. Vuforia object scenner uygulaması

Huawei Mate 10 Lite markalı telefon kullanılarak obje taraması yapıldığında objelerin birinin points değeri 203 iken diğerinin points değerinin 176 olduğu tespit edilmiştir. Bu point değerinin fazla olması uygulamanın objeleri ne kadar iyi taradığını göstermektedir.

Yapılan kullanım testleri sonucunda geliştirilen uygulamanın 15 dakikalık kullanımı ile Huawei Mate 10 Lite akıllı telefonunda, bataryası %100 dolu iken yüzde 11'lik bir tüketimde bulunmuştur. Aynı zamanda uygulamada kamera nesneleri tanıdığında ekranda siyah çizgilerin oluştuğu görüşmüştür. Bu da Huawei Mate 10 Lite model cihaz da performansın düşük olduğu anlamında gelmektedir. Aynı şartlar altında SAMSUNG GALAXY TAB E SM-T560 cihazında test yapıldığında ise uygulama paket çözümleme hatası vermektedir. Bunun sebebi tabletin yeni güncellemeleri destelemiyor olmasıdır. Son olarak uygulama Monster V9.2 windows işletim sistemine sahip dizüstü bilgisayar bataryası %100 dolu iken 15 dklık bir test yapılmıştır ve %5'lik bir tüketimin gerçekleştiği gözlemlenmiştir. Ayrıca uygulamanın bu cihazda en yüksek performansı vererek başarılı bir şekilde çalıştığı gözlemlenmiştir. Bu sonuçlar altında gerçekleştirilen uygulama orta düzey ve üzeri akıllı telefon ve tabletlerde iyi düzeyde verim verebileceğini, orta düzeyin altındaki sistemlerde ise düşük sistemlerden kaynaklı ısınma ve aşırı batarya düşüşü meydana getirebileceği sonucuna ulaşılmıştır.

<span id="page-44-0"></span>

| Kullanılan Cihaz                      | <b>Uygulamanın</b><br>Calıştırılma<br><b>Süresi</b> | Cihazin<br>Sari<br><b>Doluluk</b><br>$\%$ 'si | Kullanılan<br>Şarj %'si | Açıklama(Meydana gelen<br>sorunlar ve bulgular)     |
|---------------------------------------|-----------------------------------------------------|-----------------------------------------------|-------------------------|-----------------------------------------------------|
| Huawei Mate 10 Lite<br>Akıllı Telefon | $15$ dk                                             | 100                                           | $\frac{9}{6}$ 11        | Kamera objeleri                                     |
|                                       |                                                     |                                               |                         | tanıdığında ekranda siyah<br>çizgiler oluştuğu için |
|                                       |                                                     |                                               |                         | istenilen performans                                |
|                                       |                                                     |                                               |                         | alınamamıştır.                                      |
| Samsung Galaxy Tab E                  | $15 \, dk$                                          | 100                                           |                         | Paket çözümleme hatası                              |
| SM-T560 Akıllı Tablet                 |                                                     |                                               |                         | vermistir.                                          |
| Monster V9.2 Dizüstü                  | $15 \, dk$                                          | 100                                           | $\frac{0}{6}$           | Uygulama başarılı bir                               |
| Bilgisayar (Windows                   |                                                     |                                               |                         | şekilde çalışmıştır.                                |
| isletim sistemi)                      |                                                     |                                               |                         |                                                     |

Tablo 4.1. Geliştirilen uygulamanın performans analizi

## <span id="page-45-0"></span>**BÖLÜM 5. SONUÇLAR VE ÖNERİLER**

Artırılmış gerçeklik teknolojisi endüstri, pazarlama, reklam, eğitim, sağlık, askeri vb. birçok alanda aktif bir şekilde kullanılmaktadır. Artırılmış gerçeklik teknolojisi sayesinde firmalar mevcut süreçlerini daha kolay aktarabilecek ve aletlerin daha iyi öğrenilmesini böylece hata oranlarının minimuma indirilmesi sağlanabilecektir.

Artırılmış gerçeklik ile oluşturulan ortamlarda kullanıcılar tablet veya telefon gibi cihazlar üzerinde makine veya aletler ile etkileşim kurarak, ilgili cihazların bakım ve montaj işlemlerini sanal ortamda gerçekleştirebileceklerdir. Günümüzde buna benzer pek çok uygulama hayata geçirilmiş ve geçirilmeye devam etmektedir.

Artırılmış gerçeklik teknolojisi kullanan bu uygulamalar, kişilerin, montajlama için kullanacakları nesneleri kullanmadan önce bilgi sahibi olabilmesi ve hata riskini en aza indirmesi amacıyla geliştirilmiştir. Bu uygulamalar sayesinde yeni başlayan işçilere sistemin tanıtımı sanal ortamda zaman ve mekâna bağımsız bir şekilde yapılabilmektedir. Tüm bunlara bağlı olarak, sanayi sektöründe çalışan kişi ve kurumlar tarafından alınan dönütlerle istenilen hedefe ulaşılmıştır.

### <span id="page-46-0"></span>**KAYNAKLAR**

- [1] Akbaş, M. F. Güngör, C. 2017, Arttırılmış Gerçeklikte İşaretçi Tabanlı Takip Sistemleri Üzerine Bir Literatür Çalışması ve Tasarlanan Çok Katmanlı İşaretçi Modeli, Doküz Eylül Üniversitesi Fen ve Mühendislik Dergisi, Cilt 19, Sayı 56.
- [2] "marketsandmarkets.com", Global Augmented Reality (AR) Market Forecast by Product (HMD, HUD, Tablet PC, Smartphone) for Gaming, Automotive, Medical, Advertisement, Defense, E-learning & GPS Applications (2011 – 2016). Erişim Tarihi: 20/12/2019
- [3] Investopedia, "https://www.investopedia.com/terms/a/augmented-reality.", Erişim Tarihi: 10/07/2020
- [4] Bingöl, B., 2018, Yeni bir yaşam biçimi: Artırılmış gerçeklik(AG), ISSN 2149- 1909, Sayı:1
- [5] Bulut, E. 2017, Endüstri 4.0 ve İnovasyon Göstergeleri Kapsamında Türkiye Analizi, ASSAM Uluslararası Hakemli Dergi, Sayı:7
- [6] A. Reiner, Industrie 4.0 Advanced Engineering of Smart Products and Smart Production. 19th International Seminar on High technology, Piracicaba, Brasil, 9th October, 2014.
- [7] C.A. Valdez, P. Brauner, A.K. Schaar, A. Holzinger, M. Ziefle, Reducing Complexity with Simplicity - Usability Methods for Industry 4.0, 19th Triennial Congr. Int. Ergon. Assoc. (IEA 2015).
- [8] L. Bartevyan, Industry 4.0 Summary report, L., DLG-Expert report 5, 2015.
- [9] Cirulis, A. and Brigmanis, K.B., (2013). 3D Outdoor Augmentes Reality for Architecture and Urban Planning, Procedia Computer Science, 25, pp.71-79.
- [10] BOZYER, Z. 2019. Endüstride artırılmış gerçeklik uygulaması ve insanbilgisayar etkileşimi perspektifinden değerlendirmesi. Kocaeli Üniversitesi, Fen Bilimleri Enstitüsü, Endüstri Mühendisliği Bölümü, Doktora Lisans Tezi.
- [11] P. Fraga-Lamas, T. M. FernáNdez-CaraméS, Ó. Blanco-Novoa and M. A. Vilar-Montesinos, "A Review on Industrial Augmented Reality Systems for the Industry 4.0 Shipyard," in IEEE Access, vol. 6, pp. 13358-13375, 2018, doi: 10.1109/ACCESS.2018.2808326.
- [12] Ó. Blanco-Novoa, T. M. FernáNdez-CaraméS, P. Fraga-Lamas and M. A. Vilar-Montesinos, "A Practical Evaluation of Commercial Industrial Augmented Reality Systems in an Industry 4.0 Shipyard," in IEEE Access, vol. 6, pp. 8201-8218, 2018, doi: 10.1109/ACCESS.2018.2802699.
- [13] Vsight, "https://www.vsight.io/adoption-of-augmented-reality-in-industry-4- 0/", Erişim Tarihi: 19/05/2021
- [14] Plutomen, "https://pluto-men.com/portfolio/pasl/", Erişim Tarihi: 05/03/2021
- [15] Endüstri 4.0, "https://www.endustri40.com/artirilmis-gerceklik-augmentedreality/", Erişim Tarihi: 05/05/2021
- [16] Interaction Design, "https://www.interactiondesign.org/literature/topics/augmented-reality", Erişim Tarihi: 19/05/2021
- [17] Ma, J. Y. Choi, J. S. 2007, The Virtuality and Reality of Augmented Reality, Journal Of Multimedia, Vol. 2, No. 1
- [18] Bilici, F. 2015. Pazarlamada artırılmış gerçeklik ve karekod teknolojileri: Tüketicilerin artırılmış gerçeklik teknoloji algılamaları üzerine bir alan araştırması. Uludağ Üniversitesi, Sosyal Bilimleri Enstitüsü, İşletme Bölümü, Yüksek Lisans Tezi.
- [19] İçten, T. Bal, G. 2017. Artırılmış Gerçeklik Üzerine Son Gelişmelerin ve Uygulamaların İncelenmesi. GU J Sci, Part C, 5(2): 111-136.
- [20] Fatih Koçak, "http://www.elektrikport.com/teknik-kutuphane/unity3d-oyunmotoru-nedir/15164#ad-image-0" , Erişim Tarihi: 05/12/2019
- [21] Code Tutsplus, "https://code.tutsplus.com/tutorials/introduction-to-unity3d- mobile-10752", Erişim Tarihi: 19/05/2021
- [22] Boyraz, G. Kırıcı, P. 2019, UNITY 3D Oyun Yapma Simulatörü ile 3D Oyun Tasarımı, International Journal of Multidisciplinary Studies and Innovative Technologies, 2019, 3(2): 225 – 229
- [23] Studytonight, "https://www.studytonight.com/3d-game-engineering-withunity/introduction-to-unity", Erişim Tarihi: 19/05/2021
- [24] PubNub, "https://www.pubnub.com/blog/comparing-game-engines-unityunreal-corona-gamemaker/", Erişim Tarihi: 06/07/2021
- [25] Uğur Yılmaz, "http://uguryilmaz.xyz/artirilmis-gerceklik/vuforia-5-0 sdk.html", Erişim Tarihi: 07/12/2019
- [26] Vuforia, "https://library.vuforia.com/tools/overview.html", Erişim Tarihi: 08/12/2020
- [27] RubyGarage, "https://rubygarage.org/blog/best-tools-for-building-augmentedreality-mobile-apps", Erişim Tarihi: 19/05/2021
- [28] Vuforia, "https://library.vuforia.com/articles/Training/Vuforia-Object-Scanner-Users-Guide.html" , Erişim. Tarihi: 08/05/2021

# <span id="page-49-0"></span>**ÖZGEÇMİŞ**

**Adı Soyadı : Gözde Gelmez**

## **ÖĞRENİM DURUMU**

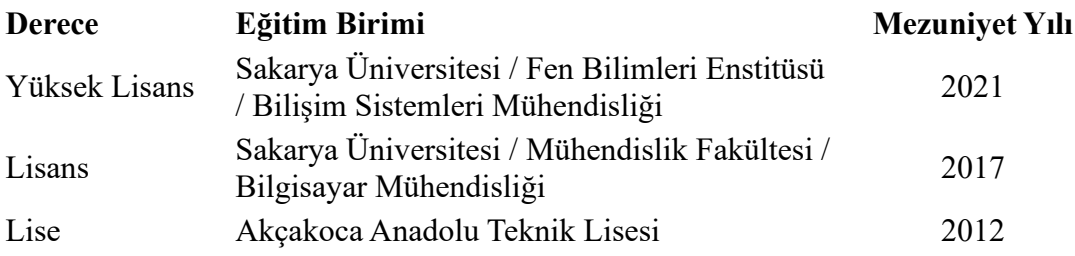

## **İŞ DENEYİMİ**

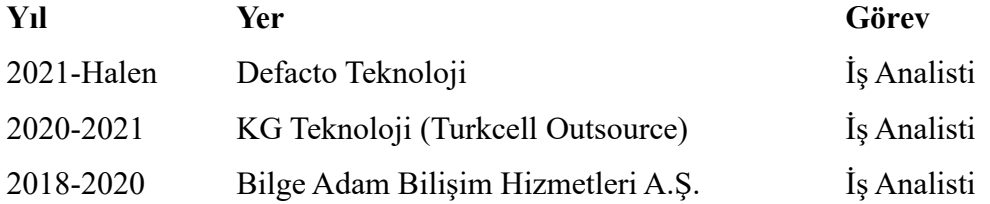

### **YABANCI DİL**

İngilizce

### **ESERLER (makale, bildiri, proje vb.)**

**1.** Sökezoğlu, G. Bayılmış, C. Gelmez, O., "Artırılmış Gerçeklik ile Mekan Tasarımı", ISIA 2017, Karabük, 110-105.

## **HOBİLER**

Spor yapmak , yüzmek , dans etmek